教育部教育信息化专项

交互式电子白板教学功能规范和教学资源通用文件格式标准研发项目

# 交互式电子白板教学资源

# 通用文件格式

中央电化教育馆

# 2015 年 12 月

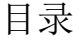

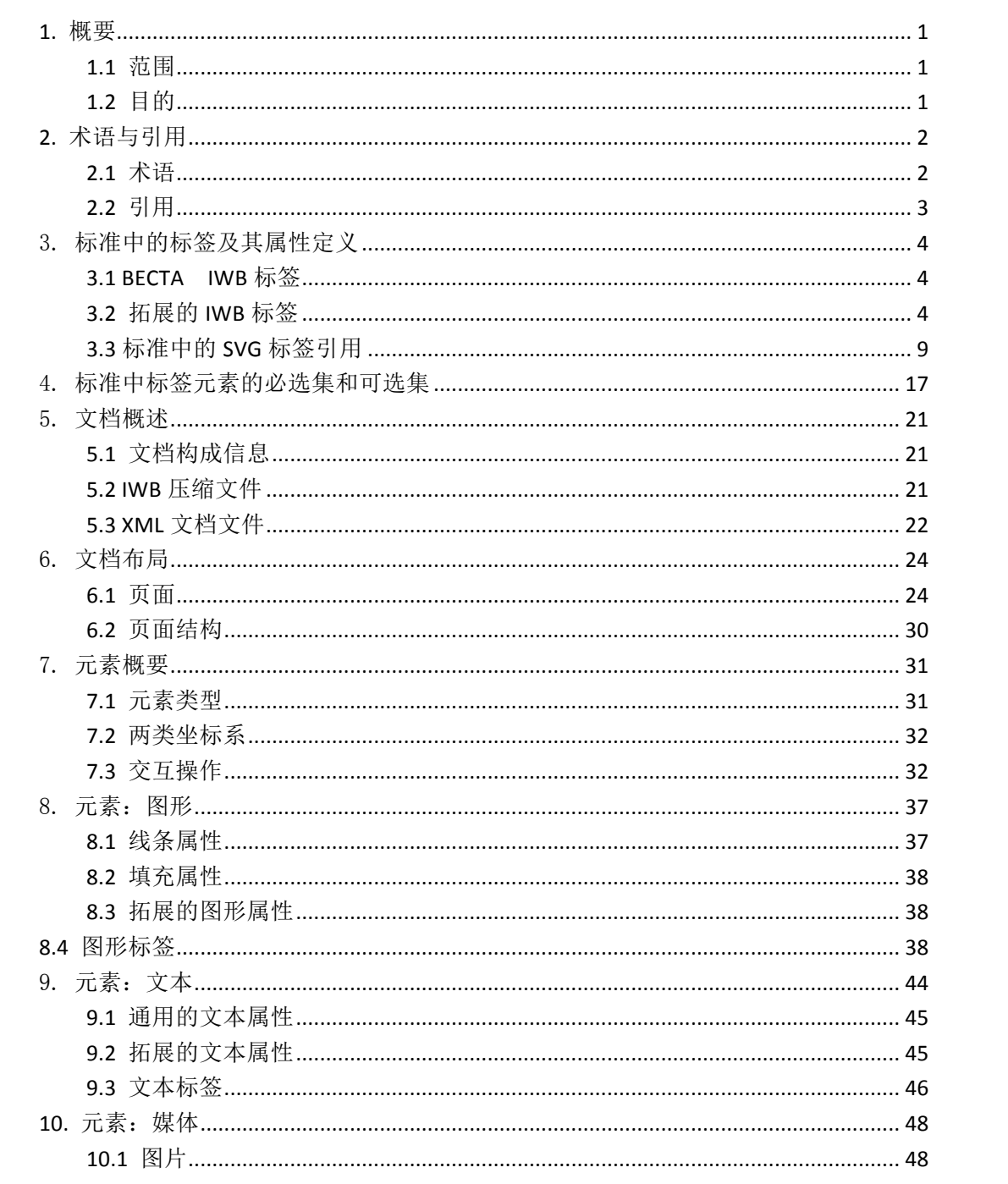

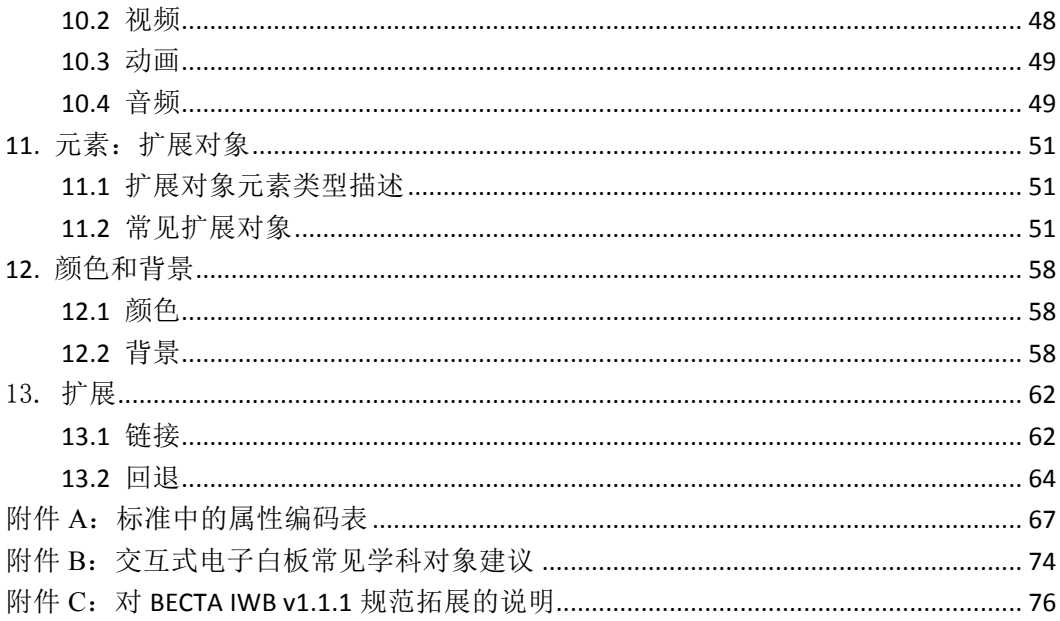

# 交互式电子白板数字资源通用文件格式标准

### **1.** 概要

### **1.1** 范围

本格式标准主要用于设计在交互式电子白板显示的内容,它们以交互对象形式存在,能 够在页面上被交互操作。本标准参考英国 BFCTA IWB 交互式电子白板文件格式标准,结合中 国交互式电子白板行业的实践现状和发展趋势,以及引用国际上本领域相关技术规范制定而 成,以推动中国交互式电子白板行业产品的标准化。

本标准适用于交互式电子商、交互式设备配套软件供应商、数字资源服务提 供商。

### **1.2** 目的

随着交互式电子白板在教学中日益广泛的应用,研制交互式电子白板教学资源通用文件 格式标准对于促进交互式电子白板更好地为教学服务,加强交互式电子白板资源的交流和共 享具有重要意义。当前,大量交互式电子白板资源和相关服务进入了课堂,广大教师对交互 式电子白板在ᨀ高教学质量方面的作用给予了充分肯定,但是交互式电子白板在使用过程中 存在着教学资源难以共享,尤其是教学过程中生成性资源无法在不同品牌交互式电子白板之 间共享使用,这对资源共享和教学研讨造成了较大困难,本标准就是为这一实践问题的解决, 提高交互式电子白板数字资源的跨品牌互操作共享的能力。

本格式标准主要目的有如下两个方面:

- (1) 建立能够打开、编辑、存储交互式电子白板数字资源通用文件;
- (2) 鼓励和引导行业中各厂家电子白板数字资源格式文件参照本标准,支持不同厂 家电子白板数字资源文件进行交换和共享,使教学内容能够在不同厂家产品中 交换使用。

本标准主要是为第二个目的服务。为了达到上述目的,目标格式标准必须是简约的,并且可 扩展的,以能够确保兼容性。

这个格式被称为"交互式电子白板数字资源通用文件格式",本格式标准延续 BECTA IWB 格式定义规则,以SVG规范为基础,以IWB标签及属性进行拓展,文件的格式后缀简写"IWB"。

# **2.** 术语与引用

### **2.1** 术语

### **2.1.1** 交互式电子白板

Interactive Whiteboard

交互式电子白板是硬件电子感应白板(White Board)和软件白板操作系统的集成,能够实 现使用者与系统之间的信息交流。

### **2.1.2** 交互式电子白板文件阅读器

Reader 显示文档的应用程序。

### **2.1.3** 交互式电子白板文件编辑器

Write

保存文档的应用程序,无论是最初的创造或重新保存现有的文件。

### **2.1.4** 文件

File 计算机上的实际文件。

### **2.1.5** 文档

Document

文档是对个例的交互式电子白板数字资源通用文件通称。一个文档是有一个或多个页面的集 合。

### **2.1.6** 页面

Page

是交互式电子白板数字资源通用文件的构成单位。页面是承载交互式电子白板各类元素 (elements)的载体。

### **2.1.7** 元素

Elements 出现在一个页面上的对象实例(objects)。

### **2.1.8** 交互

Interaction

用户与系统之间的信息交流。

### **2.1.9** 页面坐标系

Page Coordinates

用户页面内元素图形变换的起始坐标系,支持缩放、平移、旋转、变形等操作。

### **2.1.10** 元素坐标系

Element Coordinates 元素内子元素图形变换的起始坐标系,支持缩放、平移、旋转、变形等操作。

### **2.1.11** 标量矢量图形格式

SVG

一种国际上标准化的图形格式。

### 2.1.12 SVG 微小规范

SVGT SVG1.0 规范基础上的精简版。

### **2.1.13** 渲染服务器

Paint server

这是一个 SVG 术语,用渐变或图案模式填充页面中的对象。IWB 交互电子白板格式中允许 填充纯色。

### **2.2** 引用

- $\blacksquare$  XML 1.0 http://www.w3.org/TR/REC-xml/
- $\bullet$  SVG 1.1 http://www.w3.org/TR/SVG11/
- $\bullet$  SVG 1.2 (draft) http://www.w3.org/TR/2004/WD-SVG12-20041027/
- l SVG Tiny 1.2 (draft) - http://www.w3.org/TR/SVGMobile12/
- l CSS2 - http://www.w3.org/TR/REC-CSS2/cover.html
- Becta Interactive Whiteboard Common File Format. Version1.1.1 May 2009. http://www.becta.org.uk (BECTA, British Educational Communications and Technology Agency)

# 3. 标准中的标签及其属性定义

在 IWB 文件中出现的标签和属性列表如下:

# **3.1 BECTA IWB** 标签

BECTA IWB v1.1.1 中拓展的 IWB 标签有 6 类, 具体描述如下表:

- $\bullet$  iwb:element
- $\bullet$  iwb:group
- $\bullet$  iwb:iwb
- $\bullet$  iwb:link
- $\bullet\$  iwb:meta
- $\bullet$  iwb:tspan

# **3.2** 拓展的 **IWB** 标签

本标准的拓展 IWB 元素标签有 4 类。

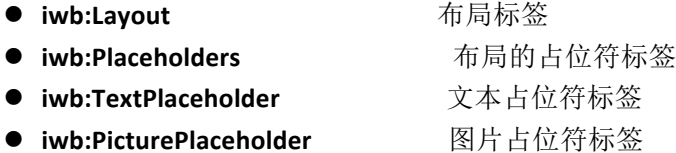

#### 本标准的拓展对象标签有 3 类。

- **iwbx:** stroke 画笔对象
- **iwbx:** table 表格对象
- **iwbx:** artword 艺术字对象

#### 表 1: 标签的详细说明

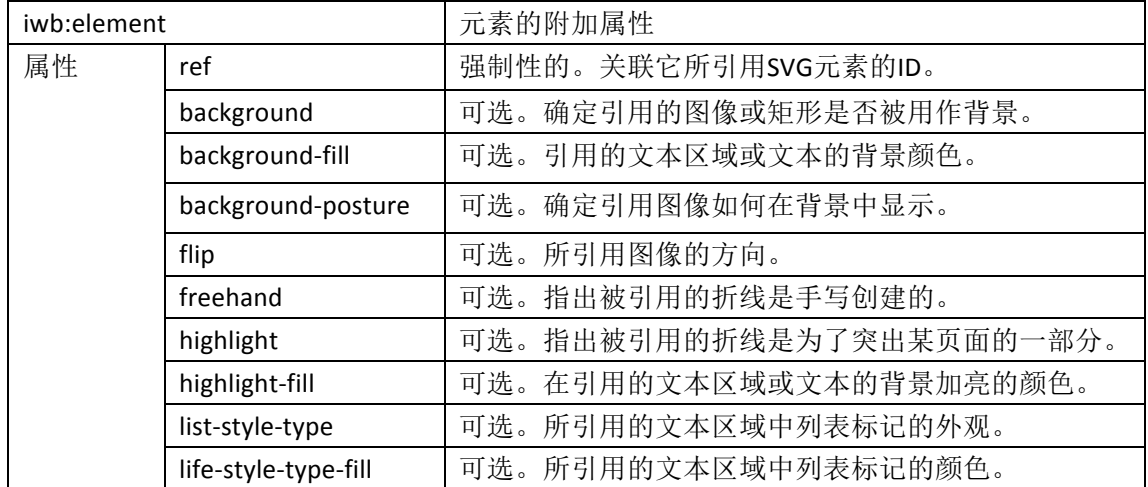

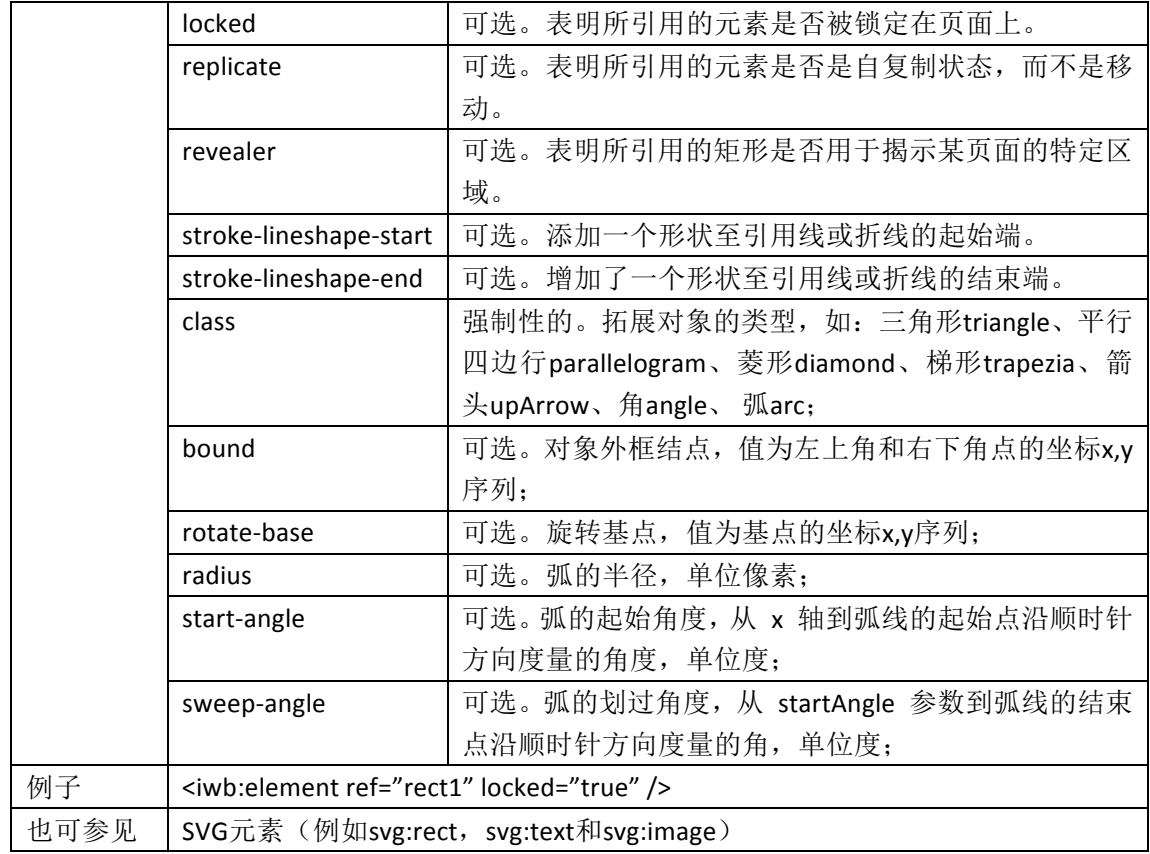

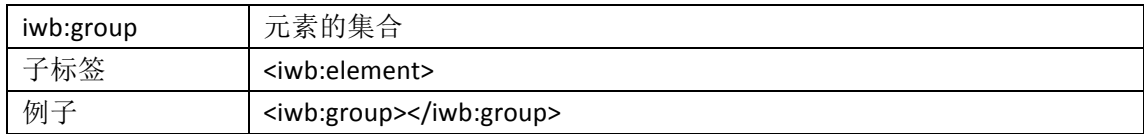

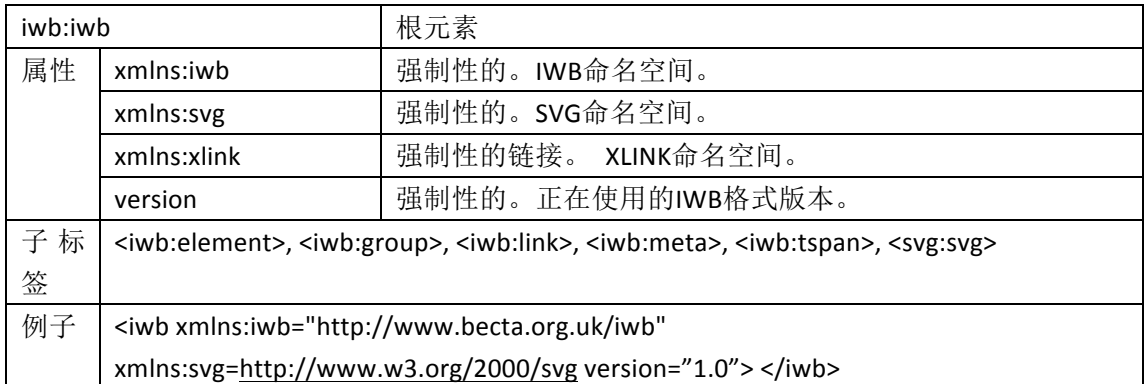

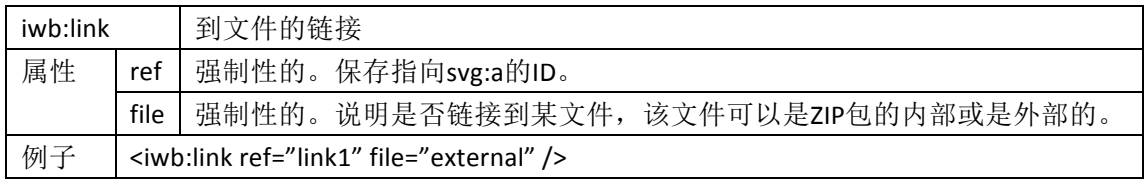

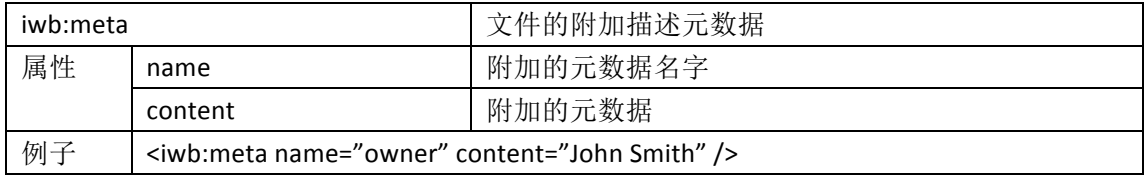

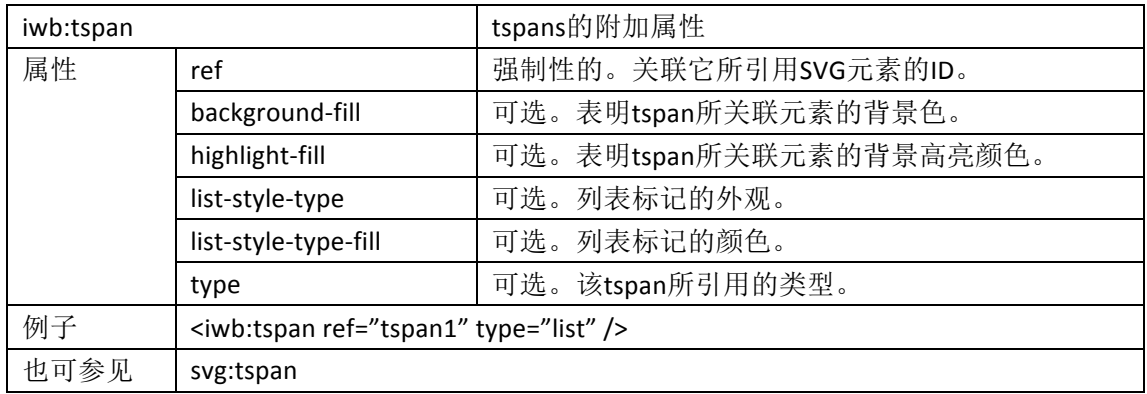

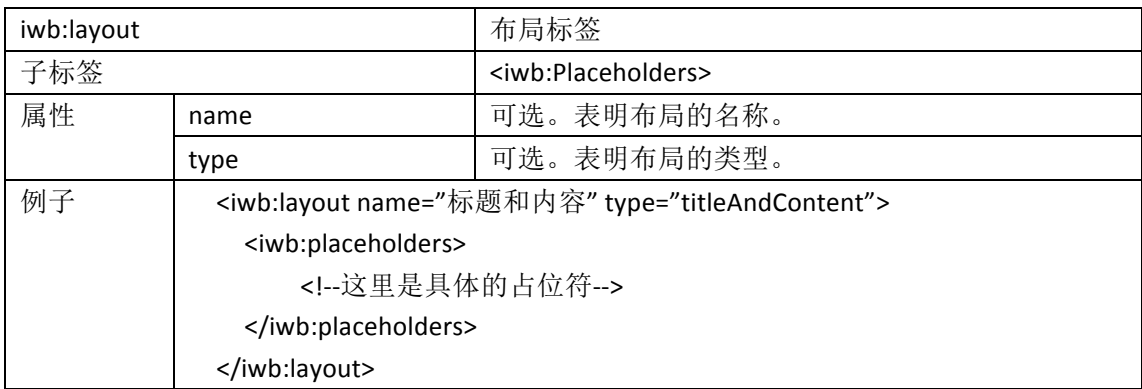

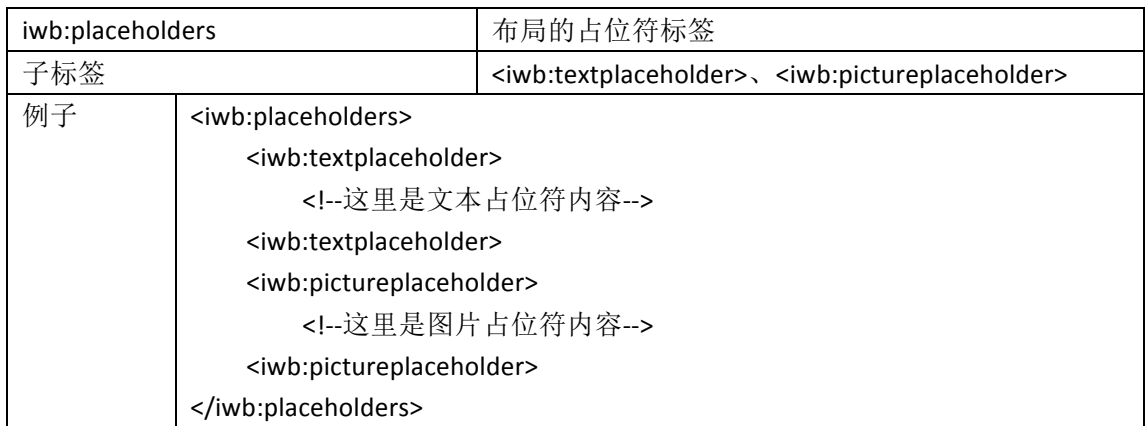

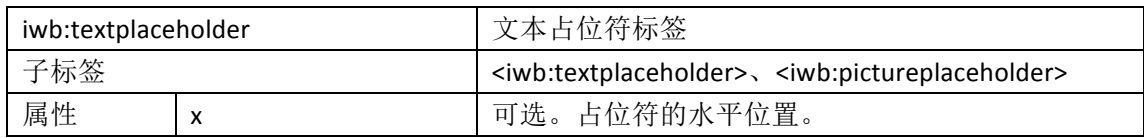

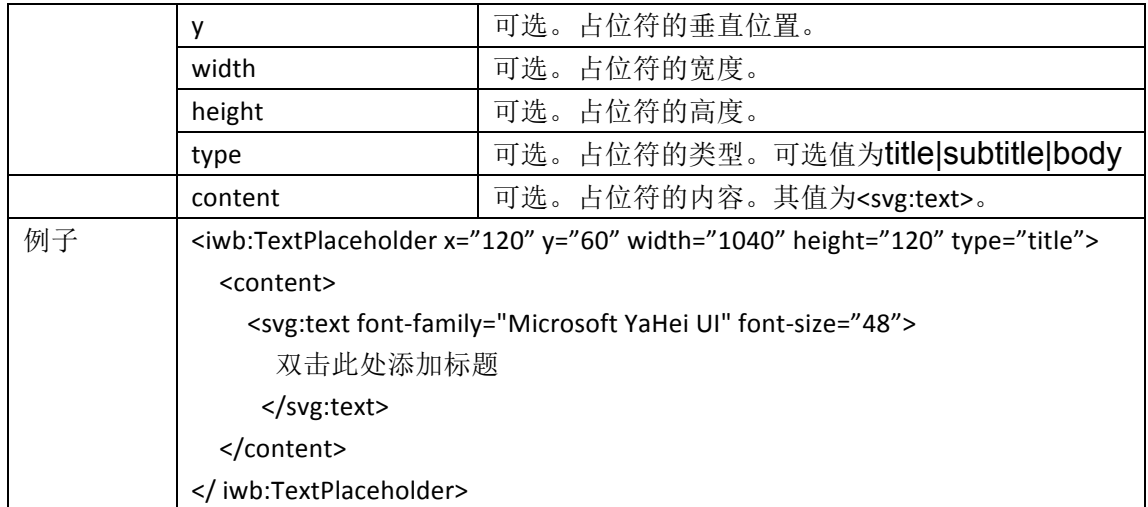

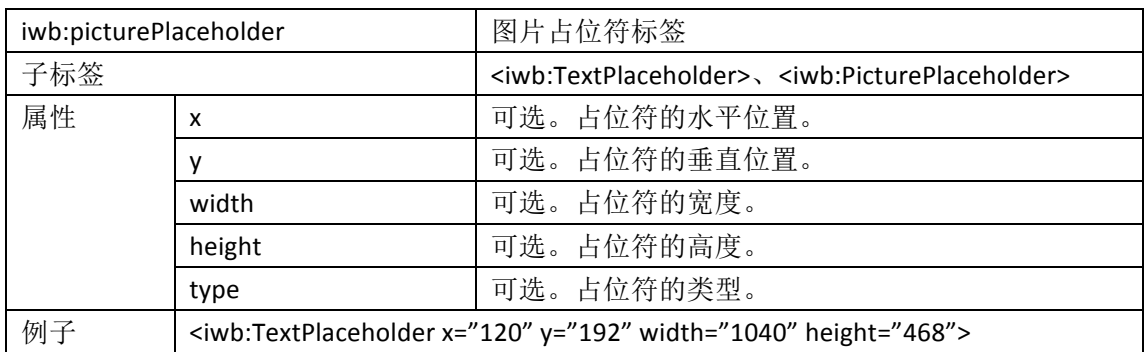

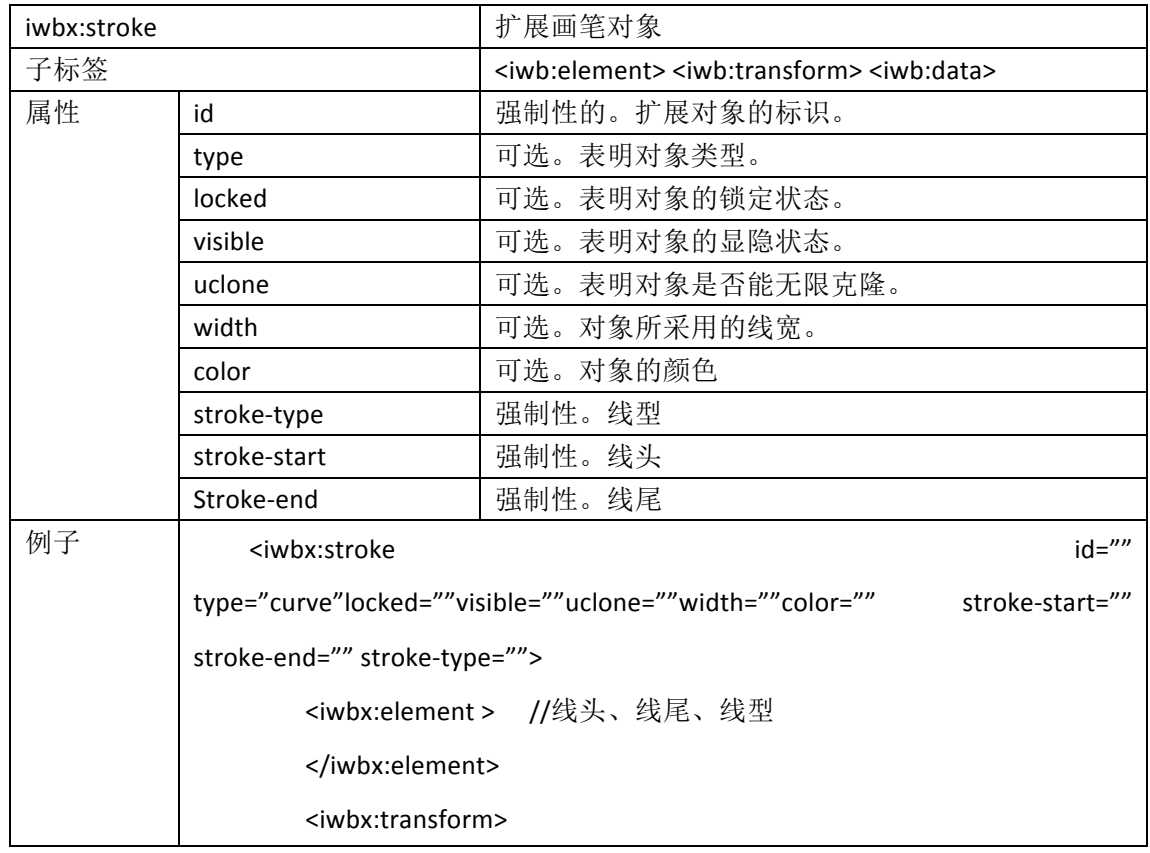

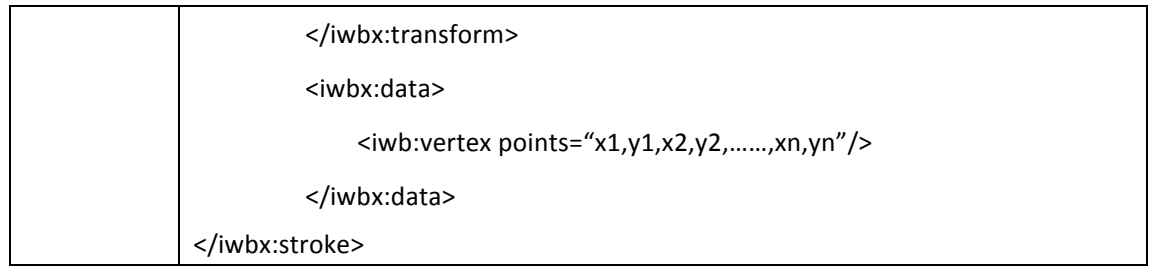

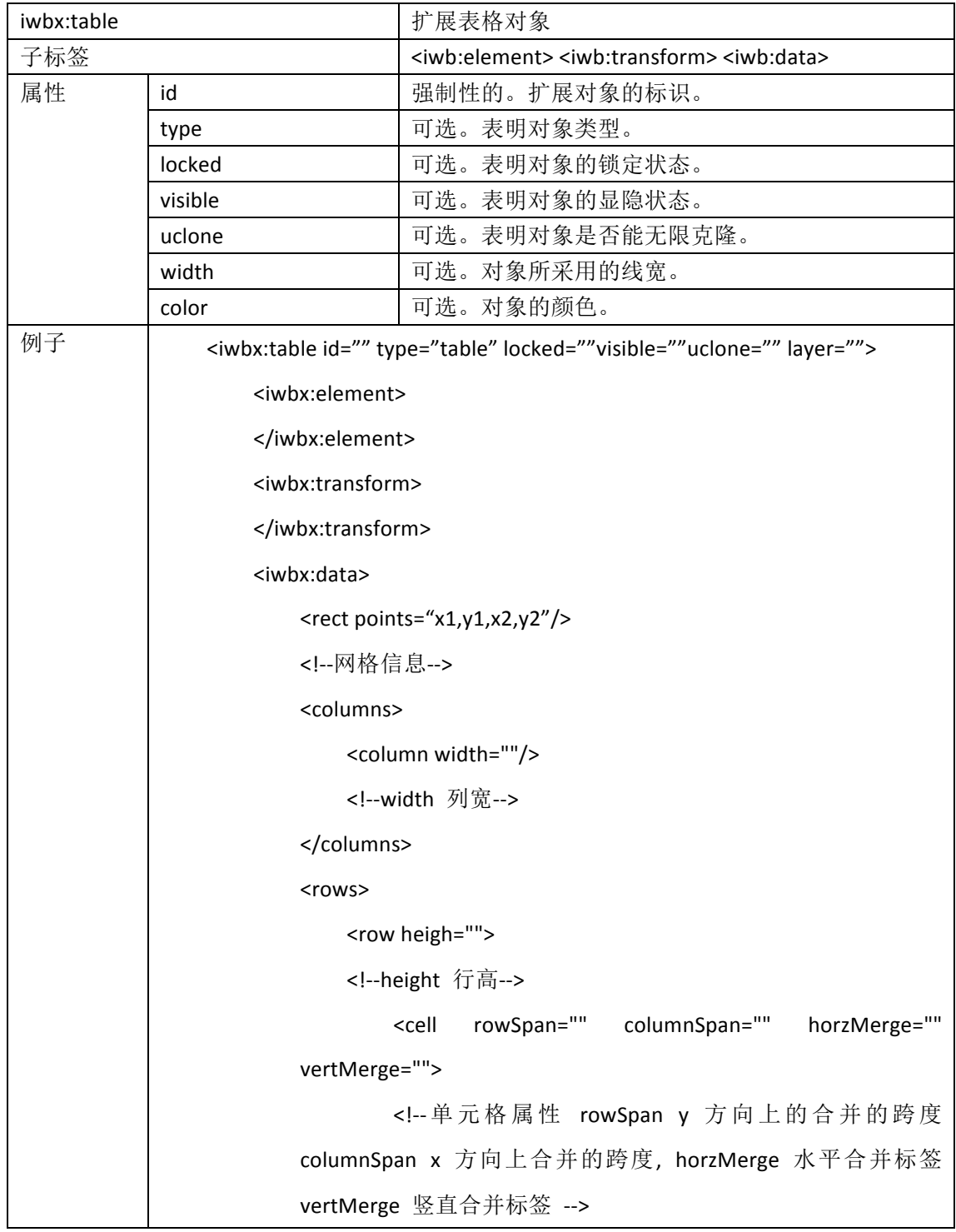

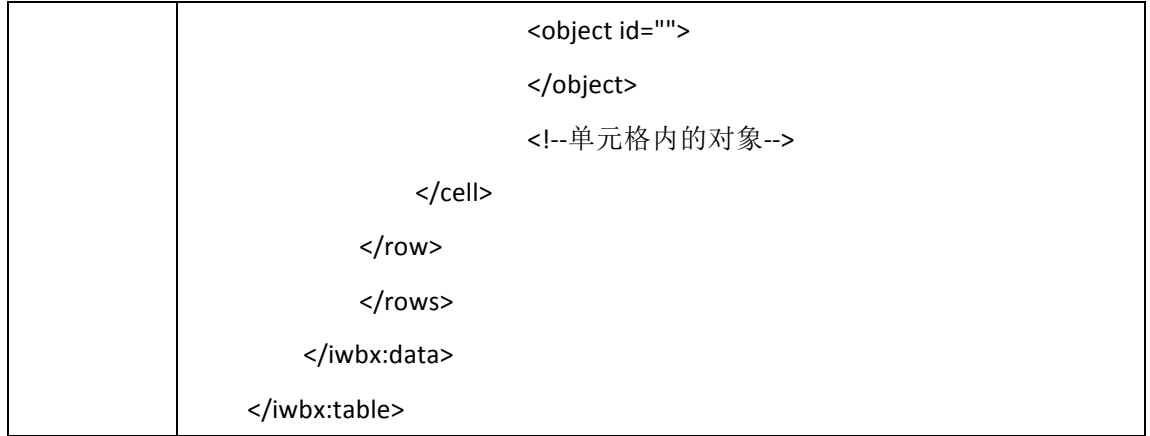

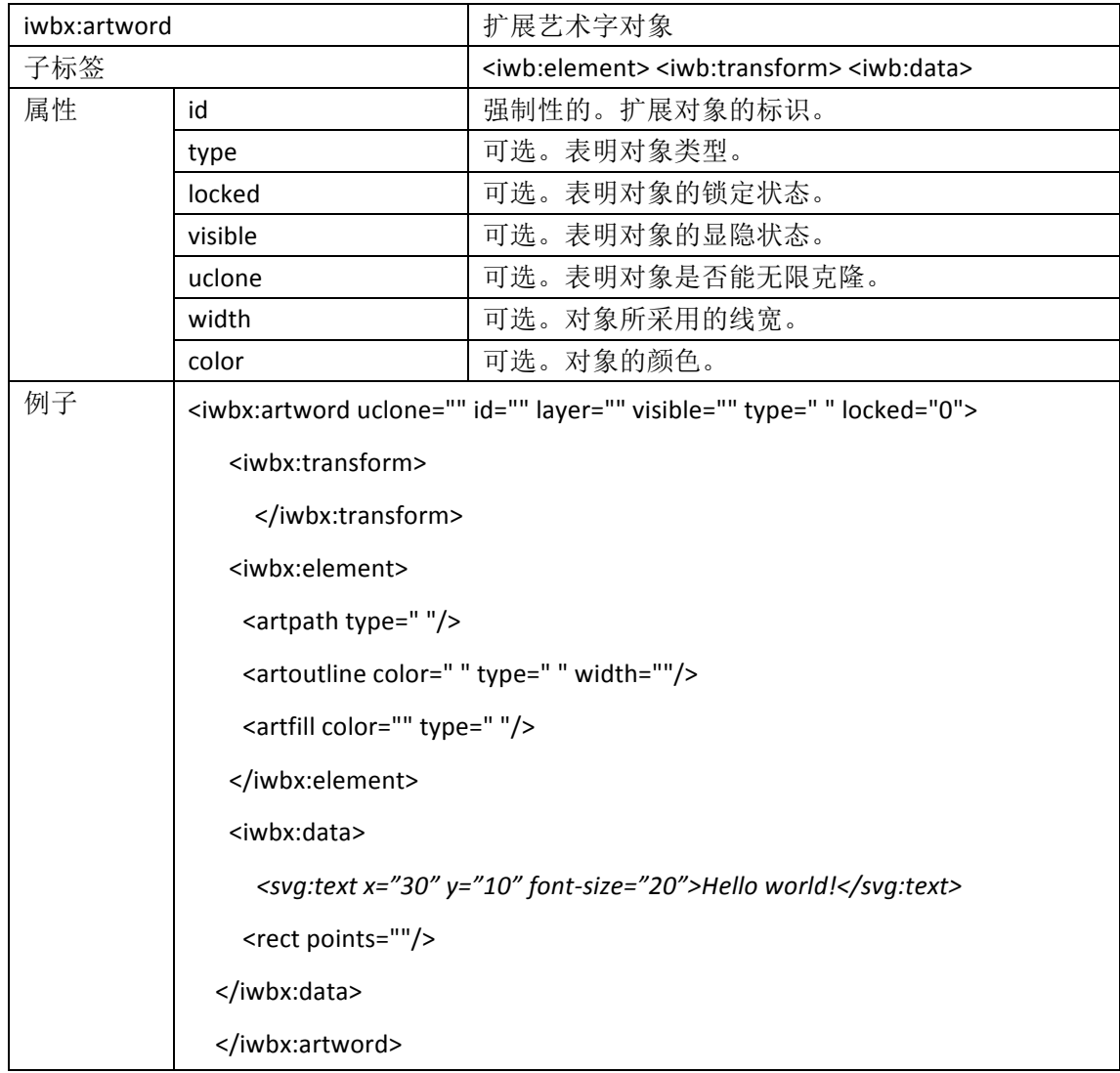

# **3.3** 标准中的 **SVG** 标签引用

本标准中, 引用了 SVG 中的标签, 具体描述如下表:

- l **svg:a**
- $\bullet$  svg:circle
- $\bullet$  svg:ellipse
- l **svg:g**
- $\bullet$  svg:image
- $\bullet$  svg:line
- l **svg:video**
- l **svg:polygon**
- $\bullet$  svg:polyline
- **e** svg:rect
- l **svg:svg**
- l **svg:switch**
- l **svg:tbreak**
- **e** svg:text
- l **svg:textarea**
- $\bullet$  svg:tspan

### 表2: 对所引用SVG标签的说明

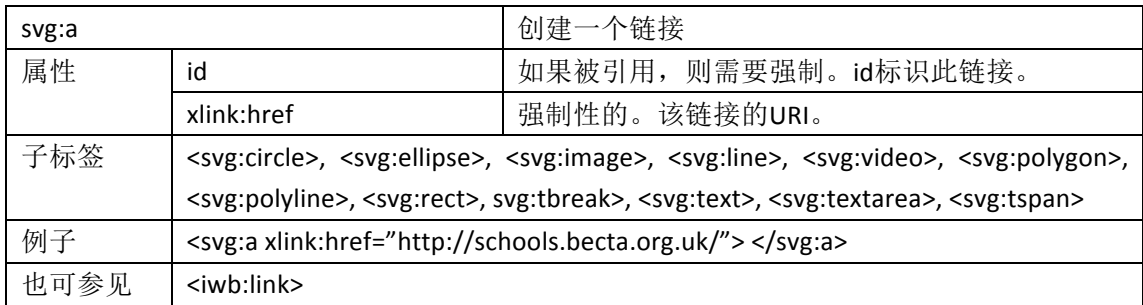

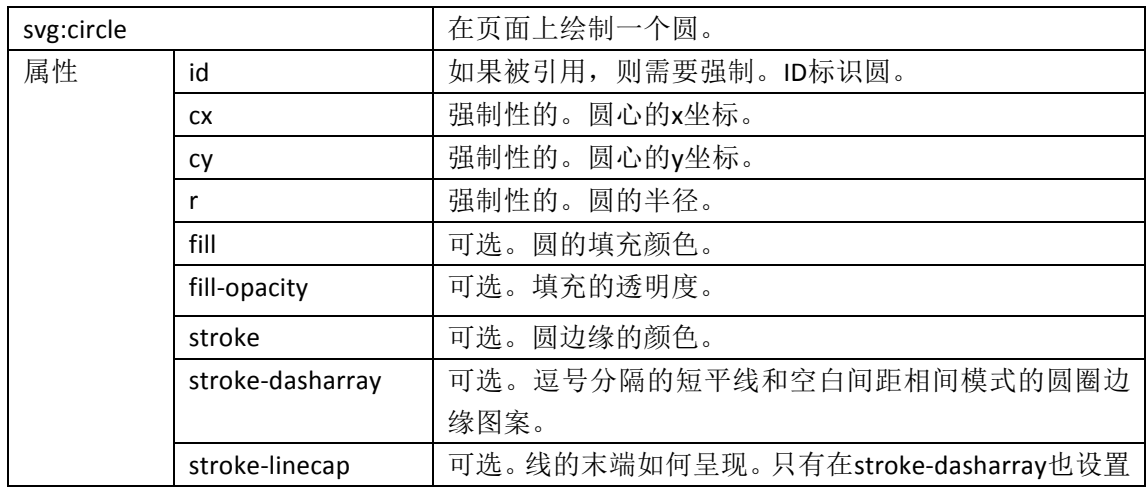

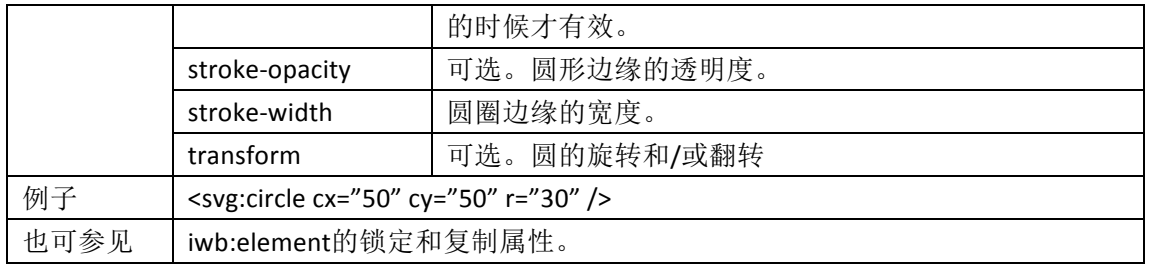

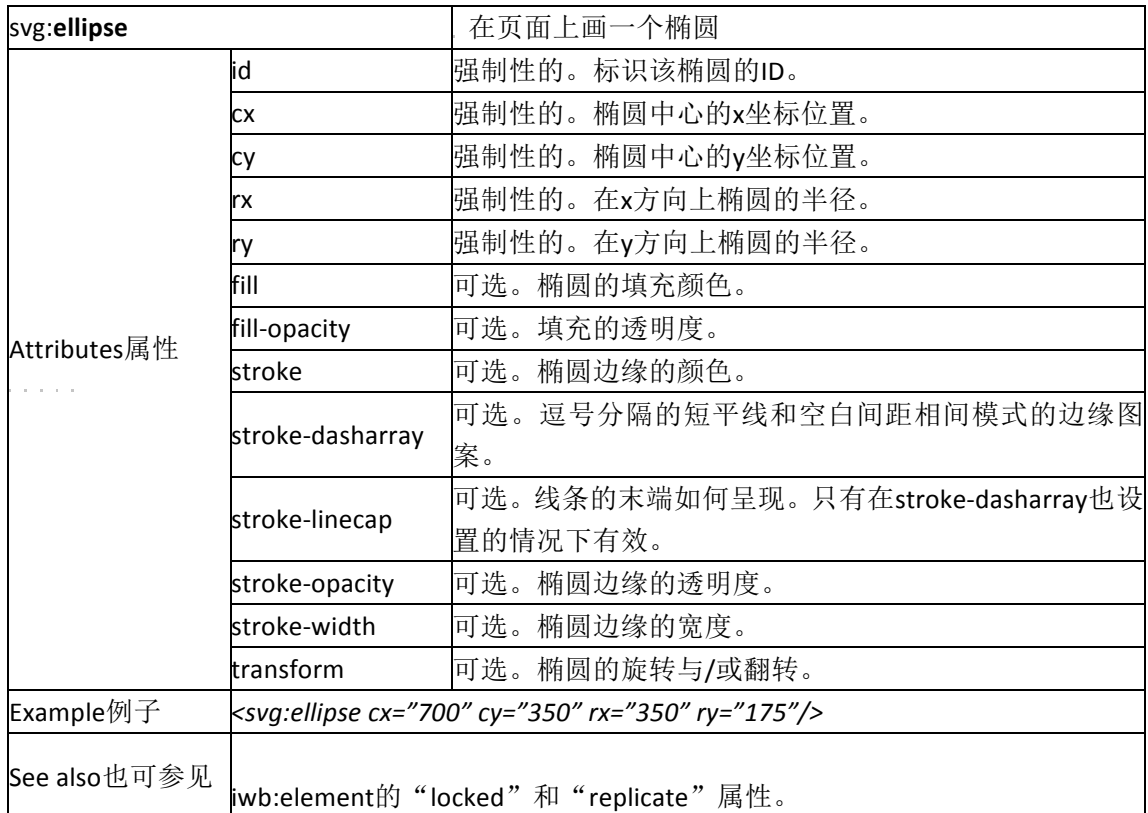

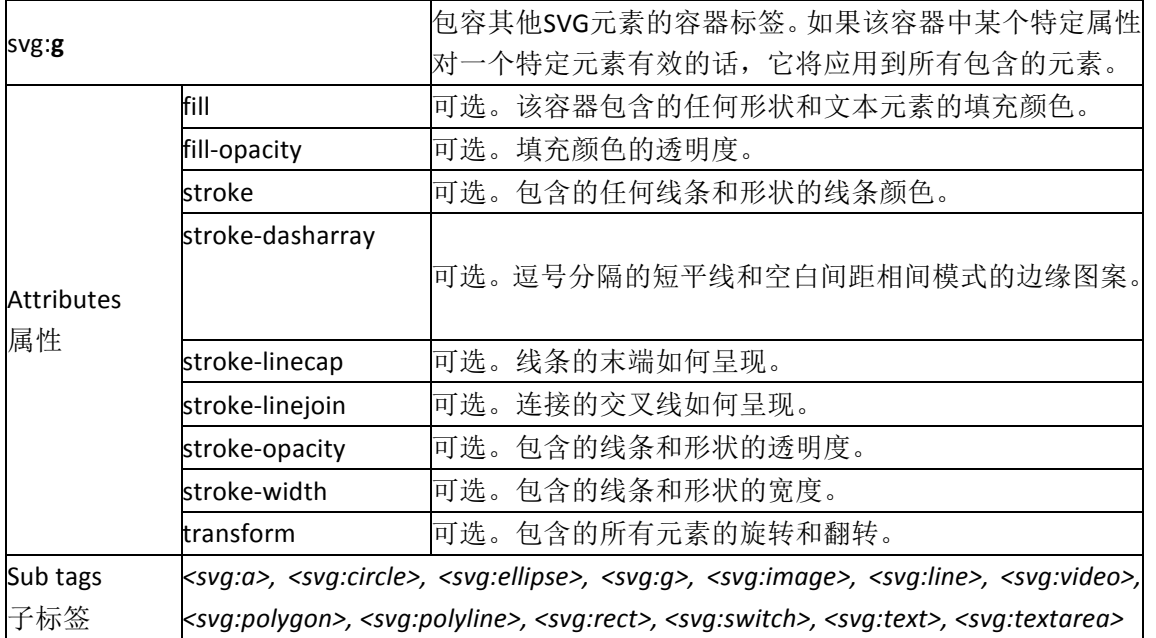

Example 例子 svg:g fill="red" transform="rotate(10)"> <!-- *SVG* elements here -- > </svg:g>

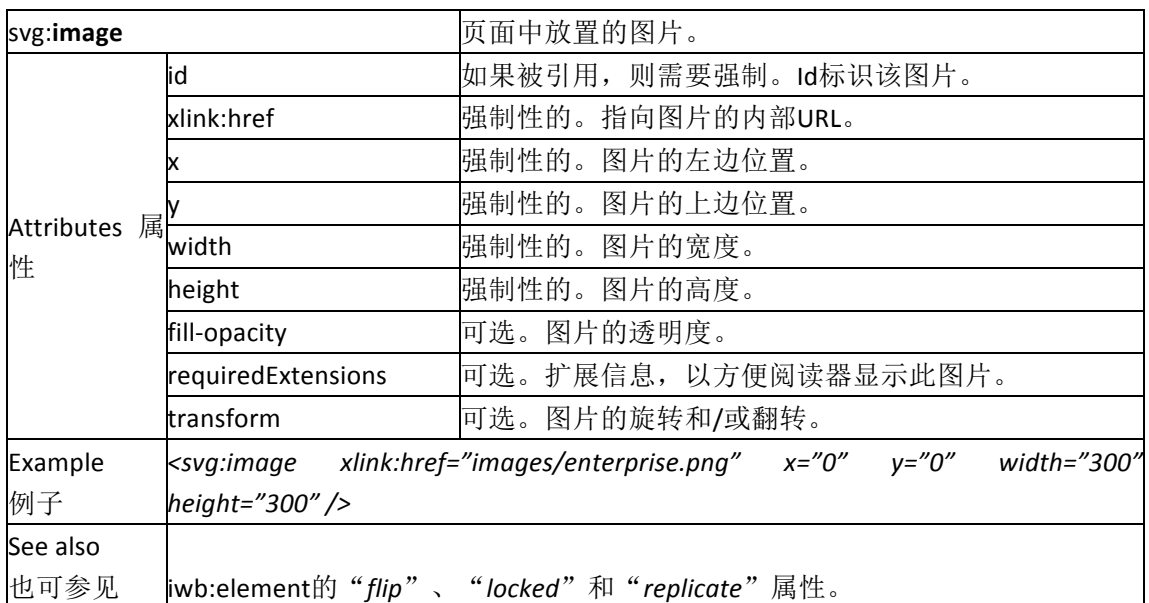

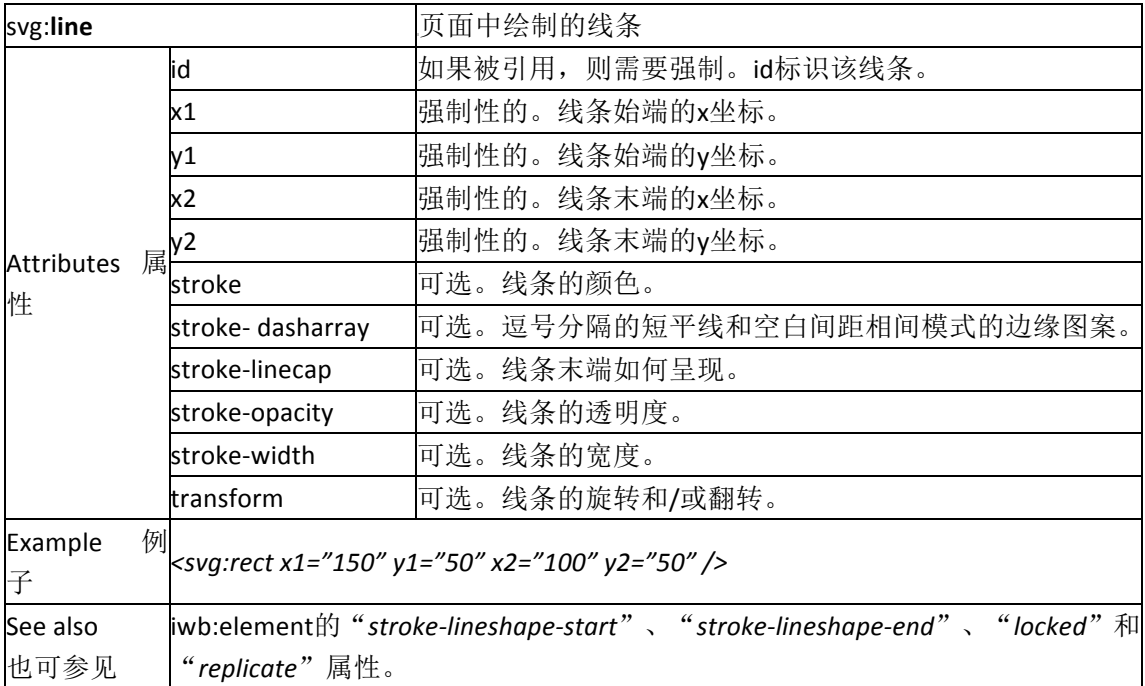

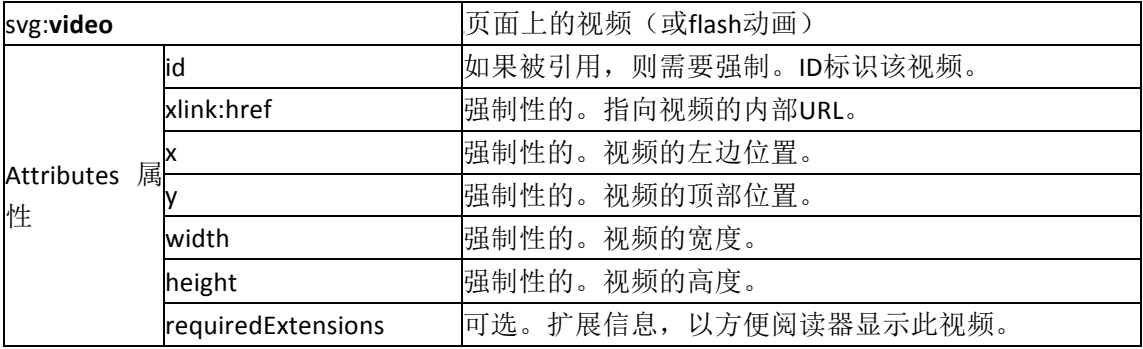

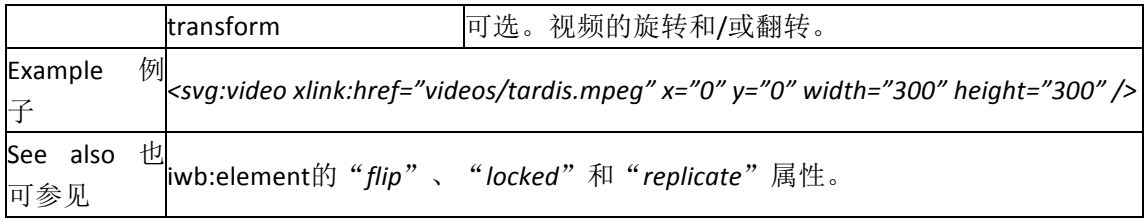

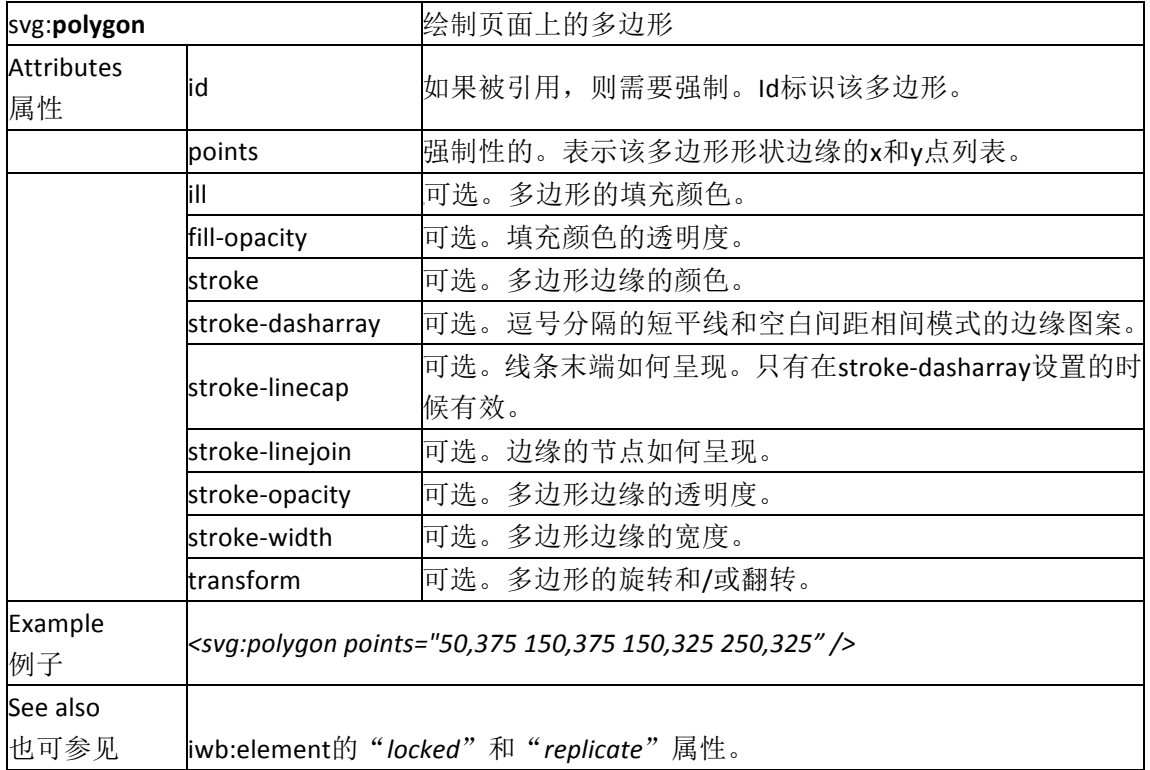

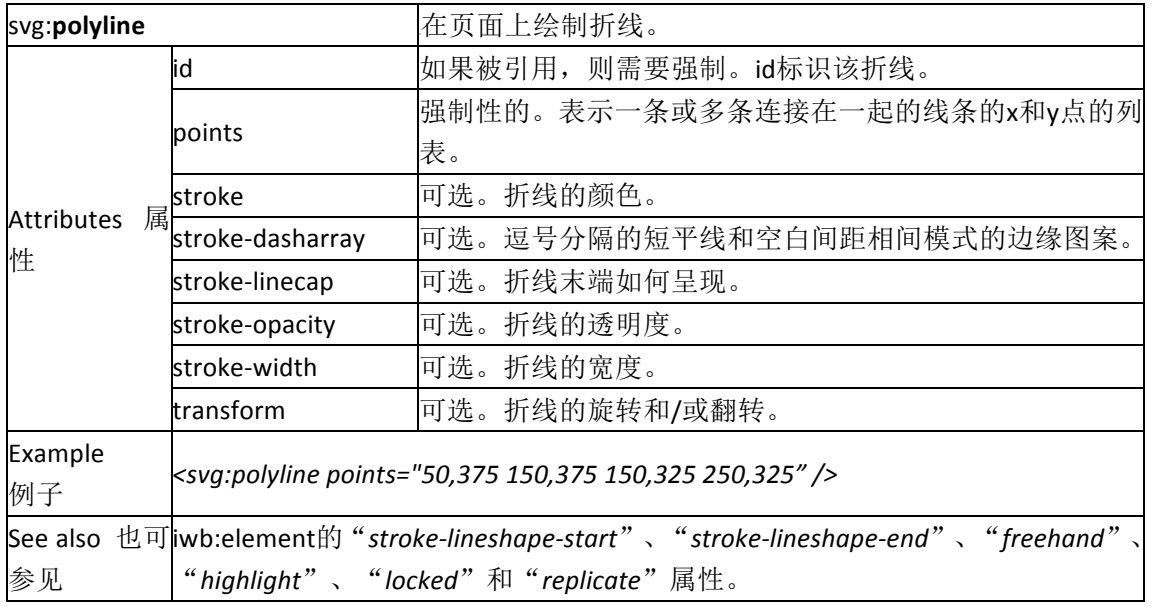

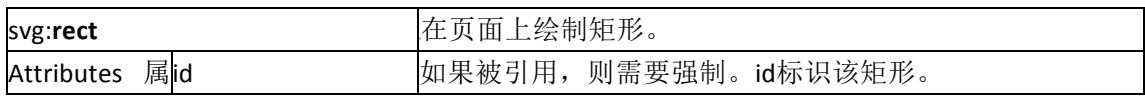

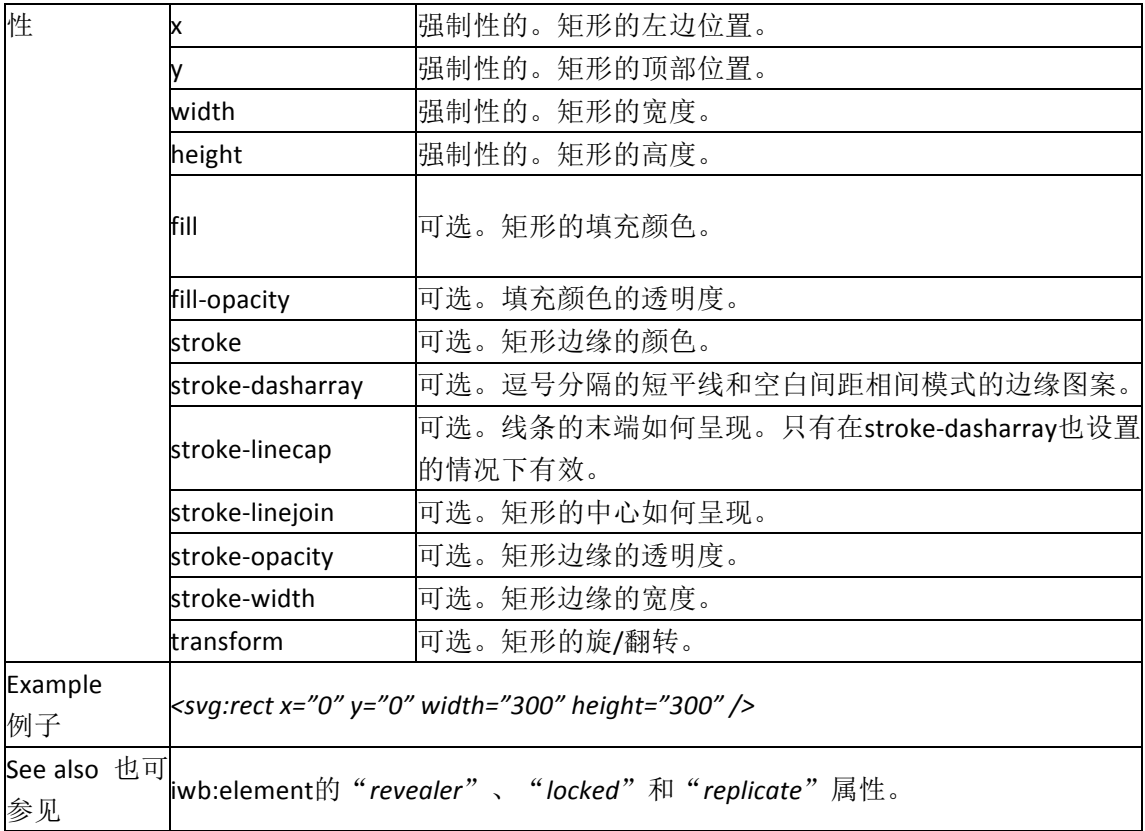

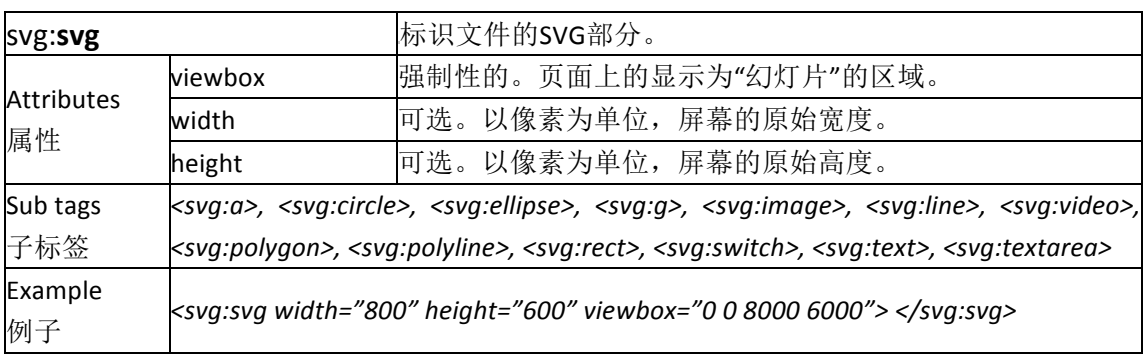

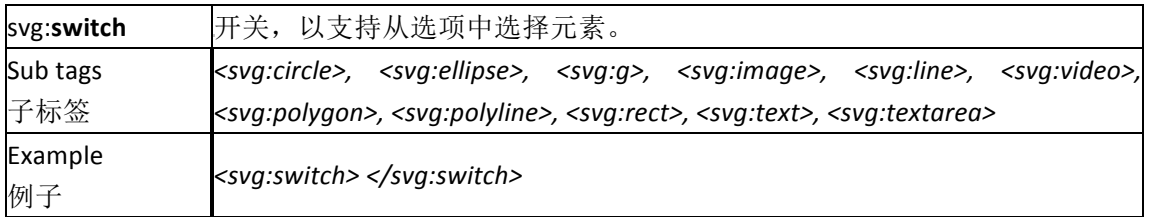

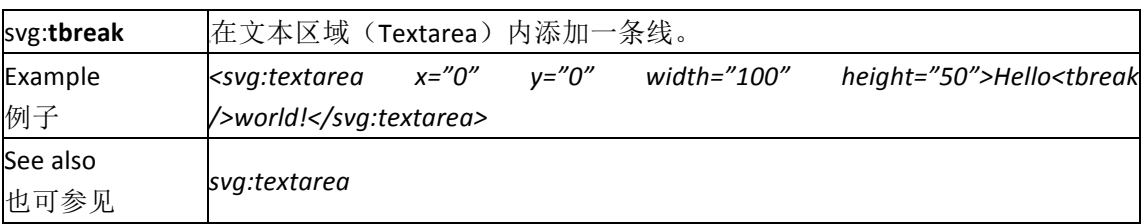

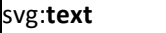

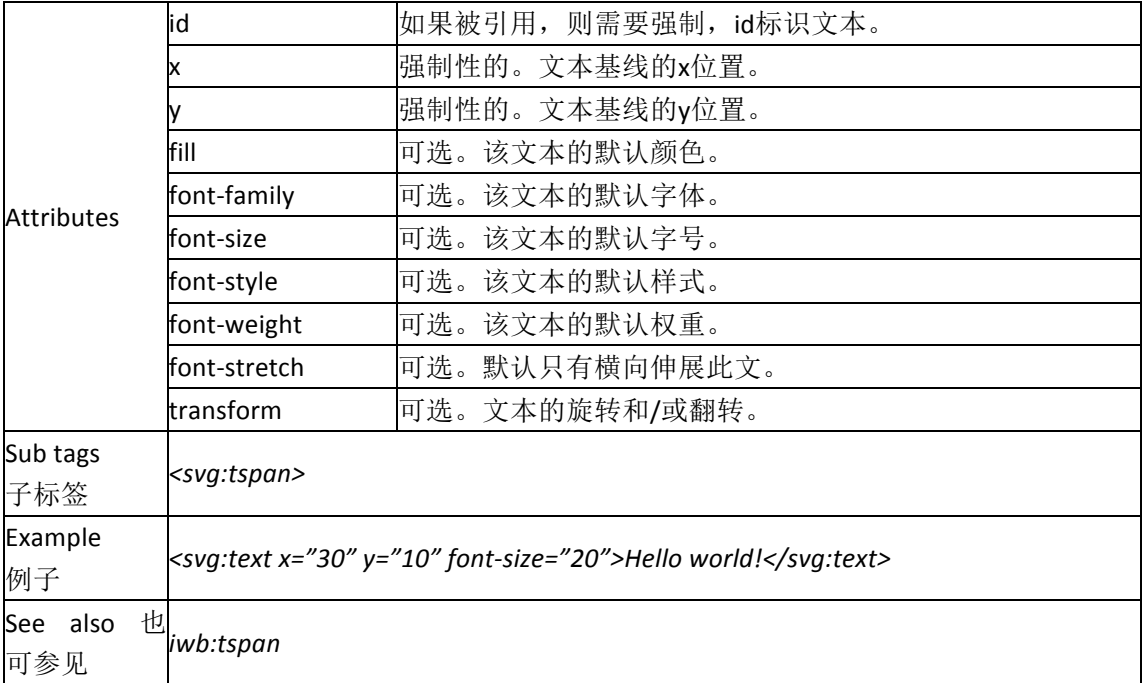

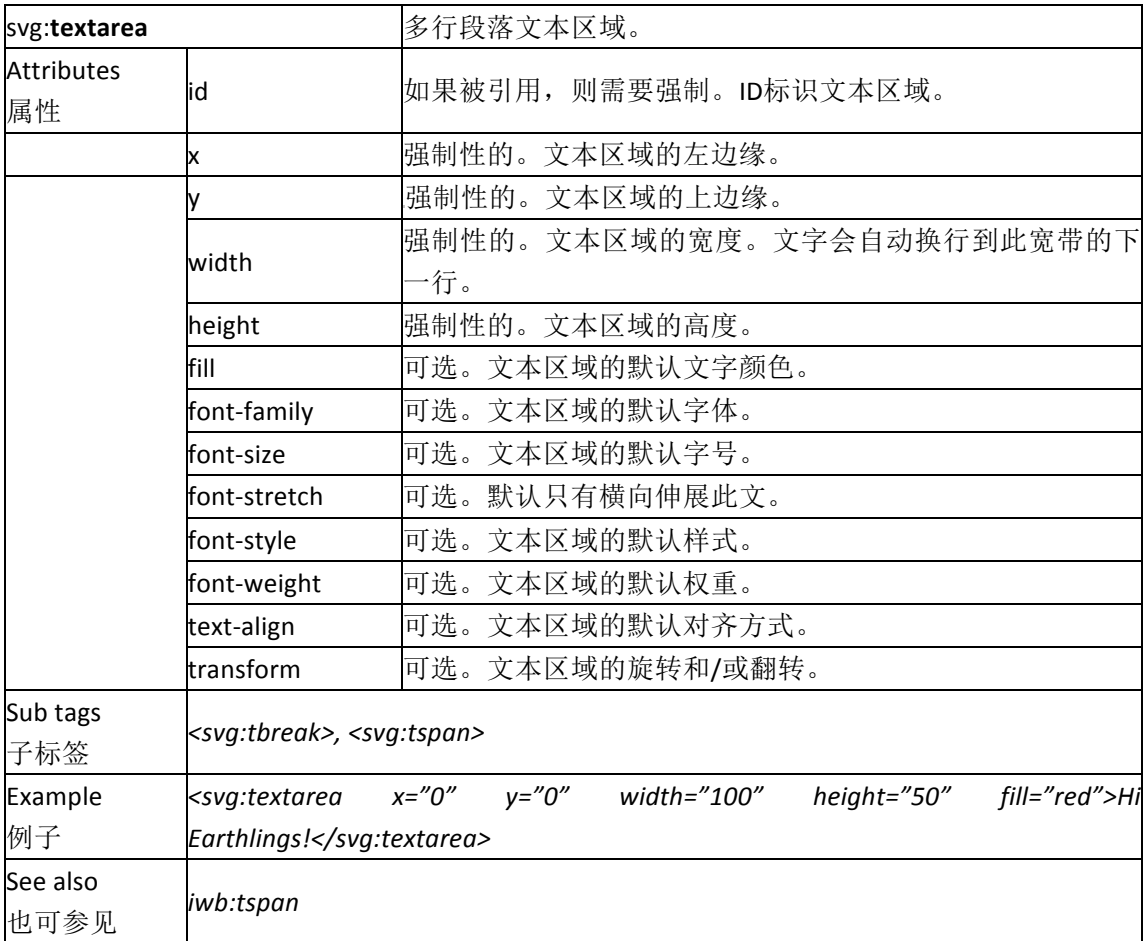

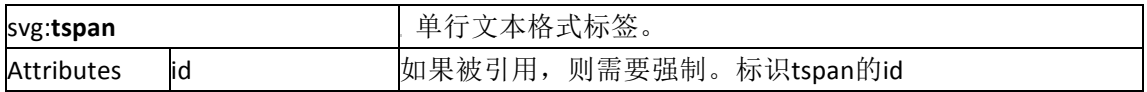

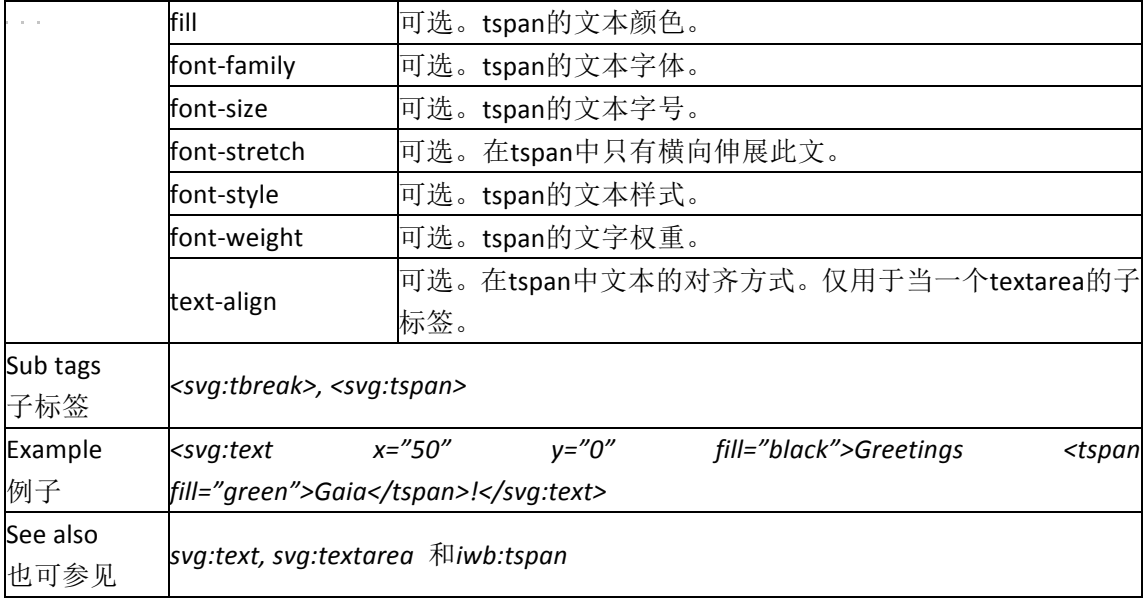

# 4. 标准中标签元素的必选集和可选集

标签和属性的"必选集"是应用程序做IWB兼容测试所必须支持的最小集合,"可选集" 是必须集的超集,包括本标准所包含的所有属性和标签。

不能由阅读器处理的属性可能被跳过或是忽略,尽管这取决于跳过了什么,但如果其处 理过程是阅读器有过多的属性或标签不能对原始文件进行解析,用户可能需要被告知。

这里没有明确列出的属性是必选集的一部分。

| Tag                      | Attributes             |                        |  |
|--------------------------|------------------------|------------------------|--|
| 标签<br>属性                 |                        | 必选或者可选<br>Core or Full |  |
| iwb:element              |                        | 必选                     |  |
|                          | background             | 必选                     |  |
|                          | background-fill        | 可选                     |  |
|                          | background-posture     | 可选                     |  |
|                          | flip                   | 必选                     |  |
|                          | freehand               | 可选                     |  |
|                          | highlight              | 可选                     |  |
|                          | highlight-fill         | 可选                     |  |
|                          | list-style-type        | 可选                     |  |
|                          | list-style-type-fill   | 可选                     |  |
|                          | locked                 | 必选                     |  |
|                          | replicate              | 可选                     |  |
|                          | revealer               | 可选                     |  |
|                          | stroke-lineshape-start | 可选                     |  |
|                          | stroke-lineshape-end   | 可选                     |  |
| iwb:group                |                        | 必选                     |  |
| iwb:iwb                  |                        | 必选                     |  |
|                          | xmlns:iwb              | 必选                     |  |
| $\epsilon \rightarrow 0$ | xmlns:svg              | 必选                     |  |
|                          | xmlns:xlink            | 必选                     |  |
|                          | version                | 必选                     |  |
| iwb:link                 |                        | 必选                     |  |
| iwb:meta                 |                        | 必选                     |  |
| iwb:tspan                |                        | 必选                     |  |
|                          | background-fill        | 可选                     |  |
|                          | highlight-fill         | 可选                     |  |
|                          | list-style-type        | 可选                     |  |
|                          | list-style-type-fill   | 可选                     |  |
|                          | type                   | 必选                     |  |
| iwbx:stroke              | 必选                     |                        |  |

表 3: 对各标签元素必选和可选的说明。

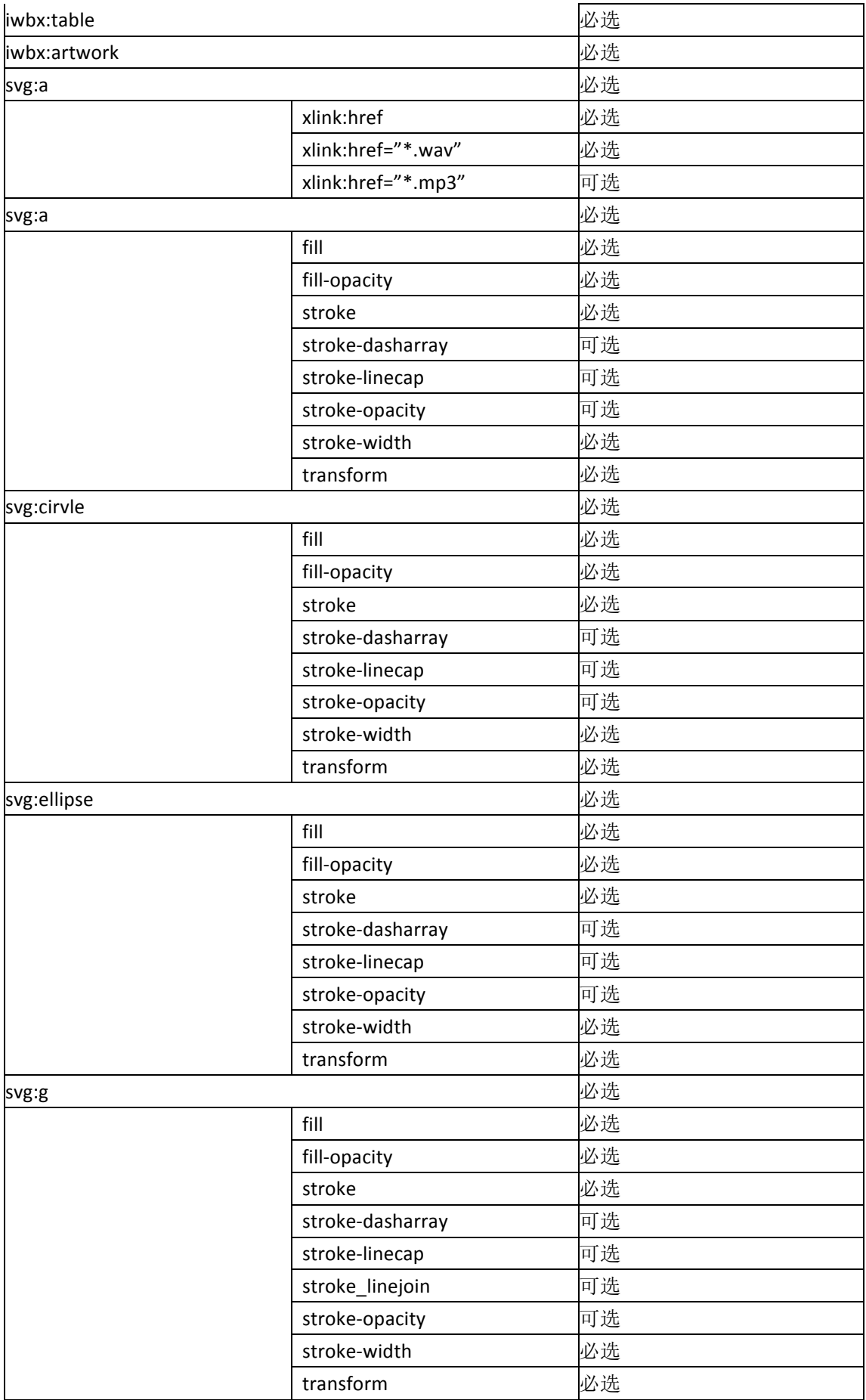

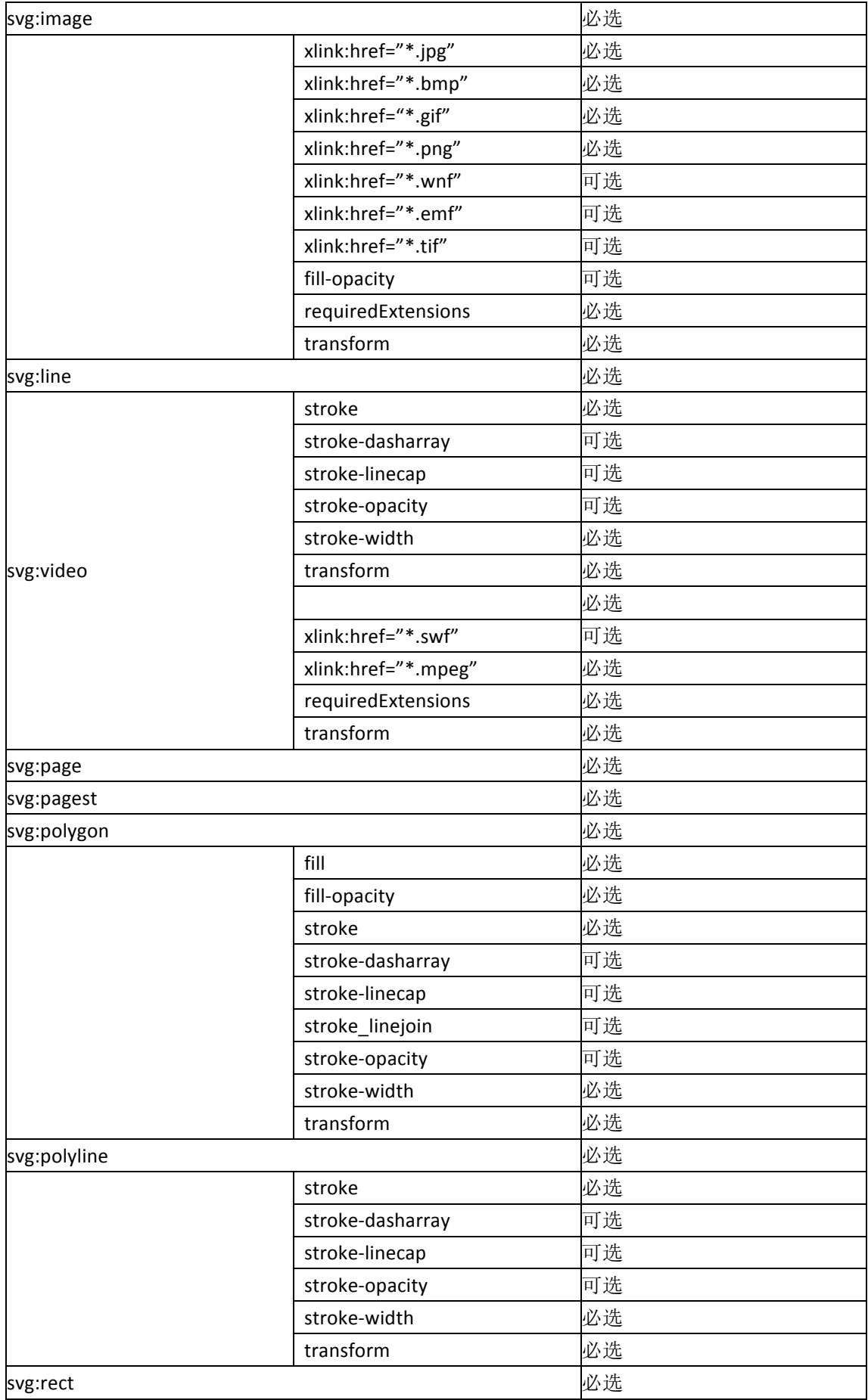

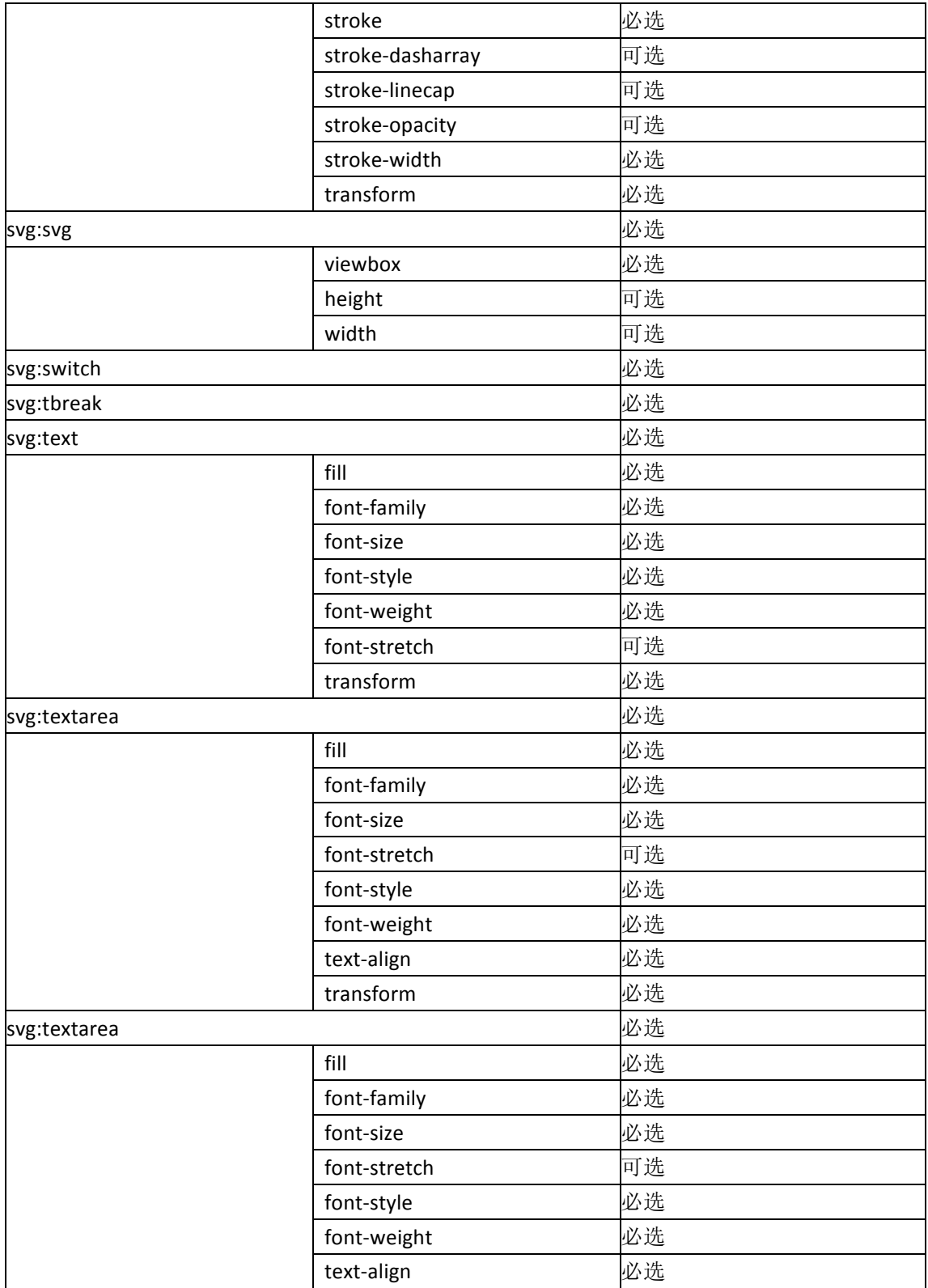

## 5. 文档概述

### **5.1** 文档构成信息

此文件使用可扩展标签语言(XML) 1.0 规范。

所有 IWB 文件在它的名字之后带有"IWB"扩展名(例如:"afile.iwb")。该文件是一个 Zip 压缩文件,这个 zip 压缩文件可以存储内部自身的多个文件,当其他媒体需要时可以使 用这些文件夹进行存储,如附加的图像等。压缩文件将包含一个文本文件 content 来描述这 个 IWB 文档。

### **5.2 IWB** 压缩文件

IWBX 压缩文件由以下文件和文件夹组成。

压缩文件必须包含 1 个 XML 文件来描述文档, 带有至少 4 个文件夹。为每个媒体设置 一个文件夹,一个文件夹放置文档的缩略图,一个文件夹存放其他的附加文件。

文件:"content.xml"——文件的主要内容;

文件夹: "pages" ——存放页面文件的独立文件夹。为保障交互式电子白板的交互响应 性,所有的页面文件都单独存储;

文件夹:"media"——如果在文件中有用到包括视频、声音、动画等媒体文件就需要创 建该文件夹,且依据各自类型使用相对应的独立存储空间;

文件夹:"thumbnails"——如果在文件中有用到缩略图就需要创建;

文件夹: "layouts" ——如果在文件中有页面模板格式文件存在;

文件夹:"additional"——如果在文件中包括附加的文件需要创建。

媒体文件夹可以添加子文件夹,这对于包含大量媒体或动画的文档比较有用。为防止在 同一个文件夹中文件名冲突,实际媒体文件必须唯一命名,并且必须在名字中保留文件的扩 展名,以便能够明确确认其文件格式。

缩略图文件包括文档中关键页面的可选图像。通常第一页具有缺损的缩略图文件,其它 页也可依据需要而设定缩略图文件。文件名应该以"thumbnail"开头,最好是一个可移植 网络图形文件或位图文件,例如"thumbnailpag1.png",缩略图文件主要是给应用程序和操 作系统显示预览文件。

| .           |  |           |  |  |  |
|-------------|--|-----------|--|--|--|
| ∀件/∀件平      |  |           |  |  |  |
| content.xml |  | #述主要内容    |  |  |  |
| pages       |  | 7 页 面内容文件 |  |  |  |
|             |  |           |  |  |  |

 表 4: IWB 压缩文件文档结构

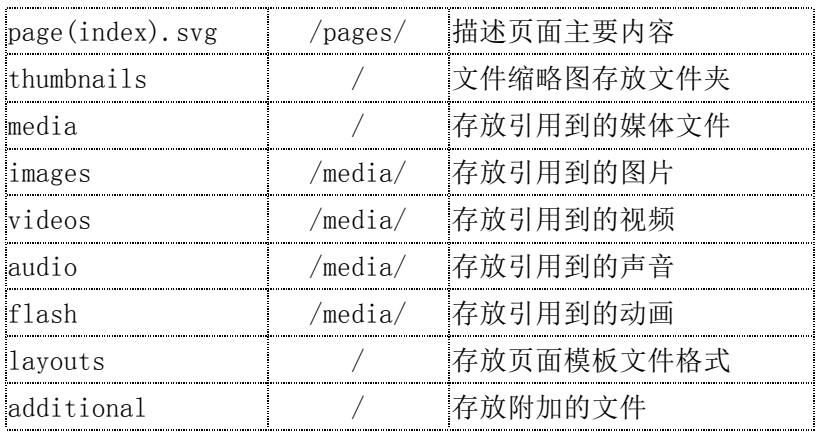

## **5.3 XML** 文档文件

该文件标准格式采用矢量图形格式 SVG 来表示大部分内容,大部分 SVG 特性参考完整 版 SVG1.0、SVG1.1 和 SVG1.2 规范进行简化, 以支持 IWB 格式的简便性和可操作性; 另一方 面,为保证规范遵从性,除非有明确的定义规则,在这个文件格式中的 SVG 标签和属性必 须遵循 SVG 标准规范中的定义。SVG 标签及其属性值的描述请参考国际标准定义, 在本标 准中不再一一说明。

SVG 规范之外附加属性由拓展的 IWB 标签完成,本标准是在英国 BECTA IWB (2009) 版本上进行了进一步修订,扩展了当前交互式电子白板对复杂交互性的支持。本标准将 对 BECTA IWB 的拓展进行详细描述。

所有 IWB 文件需要按照如下的序列组合, 主要的 XML 和 IWB 声明放在最前面, 其次是 元数据标签,接下来是 SVG 部分,最后是 IWB 标签部分。文件的 SVG 部分包含在<svg:svg> 标 签中, IWB 元标签放在 SVG 部分之前, 附加的 IWB 属性放在其之后。

XML 注释可以出现在文件任何位置,用"<!--"和"-->"进行标识,注释会被阅读器应 用程序所忽视,只在读取当前文件时有所帮助。

下面是基本的 IWB 文件格式结构:

<?xml version="1.0"?> 

 <iwb xmlns:iwb="http://www.becta.org.uk/iwb" 

 xmlns:svg="http://www.w3.org/2000/svg" 

version="1.0">

```
				 <!-- Meta	data	describing	file	-->
```
<!-文档的元数据描述部分 -->

 <svg:svg> 

 <!-- Contents of document, the svg tags -->

<!—以 SVG 标签标识的文档内容 -->

</svg:svg> 

<!-- Additional properties of elements, the iwb tags -->

 <!—以 iwb 标签标识的附件元素属性--> 

 </iwb>

文档的元数据描述部分包含文档基本信息,包括以下几个方面:

**●** 拥有者——本文档创建者的名字;

- 描述——有关本文档包含内容的描述;
- 生成程序——创建本文档时应用程序的名称及其版本信息。

"拥有者"和"描述"是可选项,取决于文档生成程序是否允许设置这些功能。

"生成程序"也是可选的,大部分情况下需要添加。

元数据描述是由标签<iwb:meta>支持添加的,包括两个属性"name"、"content",示例 如下:

<iwb:meta name="description" content="A description of the file" />

依据需要,上述元数据标签可以被扩展来涵盖其他信息,如一个基本文件处于中心并由 一个红色矩形框锁定,示例如下:

<?xml version="1.0"?> 

<iwb xmlns:iwb="http://www.becta.org.uk/iwb" 

 xmlns:svg="http://www.w3.org/2000/svg" 

 version="1.0"> 

```
	 	 <iwb:meta	name="owner"	content="BECTA"	/>
```
<iwb:meta name="description" content="A little red box" />

<svg:svg width="800" height="600" viewbox="0 0 1000 1000">

 <svg:rect id="rect1" fill="red" x="450" y="450" 

width="100" height="100" />

 </svg:svg> 

 <iwb:element ref="rect1" locked="true" /> 

</iwb>

### 6. 文档布局

文档由一系列页面(Slide)组成,页面是容纳交互对象的容器,它包含所有元素集合和 基本属性,这些页面在文档中的位置即为其显示的页码顺序。

一个文档可以包含零个或多个页面。当文档包含多个页面时,页面内容存放在文档文件 /pages/文件夹下,并按照一定规则进行命名,每个页面需要唯一命名。当文档包含零个页 面(即不包含任何页面)时,交互式电子白板软件可拒绝对此文档进行演示,但允许进行编 辑。

一个页面所具有的属性主要为:

- 名称及顺序——包含一个在此文档中不重复的名字, 用来标识该页面;
- 页面模板——带有预先设定的布局和样式;
- 页面填充效果——包括页面的背景填充类型和方式;
- 视图——创建此页面的编辑区域大小,显示此文件时可据此进行缩放;
- 一个页面可以包含零个或多个元素。

### **6.1** 页面

### **6.1.1** 页面名称及顺序

content.xml 主文件中<iwb:resource>标签里<iwb:file>子节点顺序即为页面顺序。

页面在创建时,根据创建顺序,会生成 page(x).svg 文件,如第一个被创建的页面会生 成 page0.svg, 第二个被创建的页面会生成 page1.svg, 页码顺序则按照子节点顺序确定。

在如下的代码中,生成了共三个页面,依次分别为 page0, page1, page2。然后将 page0 调整为最后一页:

```
<iwb:resource	identifier="pages">
     				 <iwb:file	href="pages\page1.svg"/>
     				 <iwb:file	href=" pages\page2.svg"/>
     				 <iwb:file	href=" pages\page0.svg"/>
```
</iwb:resource>

注:

- 1) content.xml 作为主文件,不仅是页面文件的索引,也可以作为资源、操作记录等 文件的索引,因此通过 identifiler 属性来区分,其中 identifiler 值为 pages 的 resource 标签记录了页面。
- 2) iwb:file 标签定义文件的存储位置,其中 href 属性值是文件存储的相对路径。

页码的显示和隐藏通过实现软件来控制,不记录到文件中。

### **6.1.2** 页面模板

页面模板是页面预设的布局和样式。每个页面可以有不同的模板,但最多只能应用一个

模板。可以通过<iwb:resource>标签里<iwb:file>子节点引用模板,例如。

<iwb:resource identifier="layouts">

<iwb:file href="layouts\layout1.xml">

</iwb:resource>

latyout1.xml 定义了一组内容占位符和样式。

当页面应用了某个模板时,该页面的内容就应用了对应的布局和样式;没有引用模板时, 则应用原有的布局和样式。

页面模版布局可以通过如下结构的元素来定义:

布局文件通过定义一系列占位符来᧿述页面布局。下面是基本的 Layout 文件格式结构。

<iwb xmlns:iwb="http://www.becta.org.uk/iwb" 

```
xmlns:svg="http://www.w3.org/2000/svg"
```
version="1.0"> 

 <iwb:Layout name="" type="">

<iwb:Placeholders>

<!—占位符信息-->

</iwb:Placeholders>

 </iwb:Layout>

</iwb>

name 属性表示布局名称, type 表示布局类型, 一个布局可以包含不同类型的占位符, 但至少包含一个。不同类型的占位符可以放置不同的内容。比如文本占位符可以放置文本, 但不能放置图片。

通用占位符属性

占位符包含以下基本属性:

- **●** x: 占位符 x 坐标。
- y: 占位符 y 坐标。
- **●** width: 占位符宽度。
- **●** height: 占位符高度。

占位符的定位相对于页面。

文本占位符

使用<iwb:TextPlaceholder>描述一个文本占位符,文本占位符包含以下属性:

- type: 文本占位符的类别。 值: [title|subtitle|body]
- **●** content: 文本占位符的内容。

值: <svg:text>

一个布局最多只允许一个 title 和 subtitle,body 可以有多个。

下面是一个标题文本占位符的例子。

#### <iwb:TextPlaceholder type="title">

<content>

<svg:text font-family="Verdana" font-size="45">

双击此处添加标题

</svg:text>

</content>

</iwb:TextPlaceholder>

### 图片占位符

使用<iwb:PicturePlaceholder>描述一个图片占位符, 图片占位符包含以下属性:

- **●** content: 图片占位符的内容。
	- 值: <svg:image>
- **●** tip: 图片占位符提示信息。

#### 下面是一个图片占位符的例子。

<iwb:PicturePlaceholder tip="请在此处添加图片">

<content>

<svg:image flip="both"/> 

</content>

</iwb:PicturePlaceholder >

### 示例

下面是一个完整的标题和内容的布局例子:

<iwb xmlns:iwb="http://www.becta.org.uk/iwb" 

xmlns:svg="http://www.w3.org/2000/svg" 

version="1.0"> 

 <iwb:Layout name="标题和内容" type="titleAndContent">

<iwb:Placeholders>

<iwb:TextPlaceholder x="120" y="60" width="1040" height="120" type="title"> <content>

<svg:text font-family="Microsoft YaHei UI" font-size="48"> 

双击此处添加标题

</svg:text>

```
</content>
```
</ iwb:TextPlaceholder>

<iwb:TextPlaceholder x="120" y="192" width="1040" height="468" type="body"> <content>

<svg:text font-family="Verdana" font-size="24">

双击此处添加内容

</svg:text>

</content>

```
</ iwb:TextPlaceholder>
    </iwb:Placeholders>
  	 	 </iwb:Layout>
</iwb>
```
### **6.1.3** 页面填充

在页面中,页面属性<svg:rect>中的 fillStyle 为填充类型。填充属性及值的说明详见表格 2,以下为取值示例:

● 单色

```
<svg:rect	id="page1"	width="100%"	height="100%"	fill="#009300"/>
```
● 渐变

< svg:rect id="page1" width="100%" height="100%" fill="#40e0d0"/> <iwb:element ref="page1" colorDes="#ffff00" fillStyle="1" fillStyleDetails="0"/> fillStyle 为 1,颜色从 fill 值渐变到 colorDes 的值,fillStyleDetails 表示渐变方向,

从 0 开始依次表示为横向(从左到右),纵向(从上到下),主对角线(从左上到右 下),副对角线(从右上到左下)。

● 纹理

```
< svg:rect id="page1" width="100%" height="100%" fill="#8b8b00"/>
<iwb:element ref="page1" colorDes="#00ff00" fillStyle="2" fillStyleDetails="12"/>
```
fillStyle 为 2, fill 值为背景色, colorDes 值为条纹颜色, fillStyleDetails 表示纹理

类型。

● 图片

```
<	svg:rect	id="page1"	width="100%"	height="100%"	fill="#8b8b00"/>
<iwb:element ref="page1"
colorDes="#00ff00"	fillStyle="3"	
fillImagePath="images\Image.jpg"	fillImageDetails="1"/>
fillStyle 为 3,fill 值无效,colorDes 值无效,fillStyleDetails 表示填充类型(平铺,
```

```
中间, 拉伸), fillImagePath 为图片链接信息
```

|  | 取值 | 意义   | 附加属性             | 附加属性取值 | 附加属性意义 | 备注            |
|--|----|------|------------------|--------|--------|---------------|
|  |    | 单色填充 | fill             | 颜色值    | 填充的颜色  | 忽略附加属性值       |
|  |    | 渐变填充 | fillStyleDetails | U      | 横向渐变   | 属性仍需要<br>fill |
|  |    |      |                  |        | 纵向渐变   | 使用            |
|  |    |      |                  |        | 主对角线渐变 |               |

表 5: 页面填充属性及值的说明

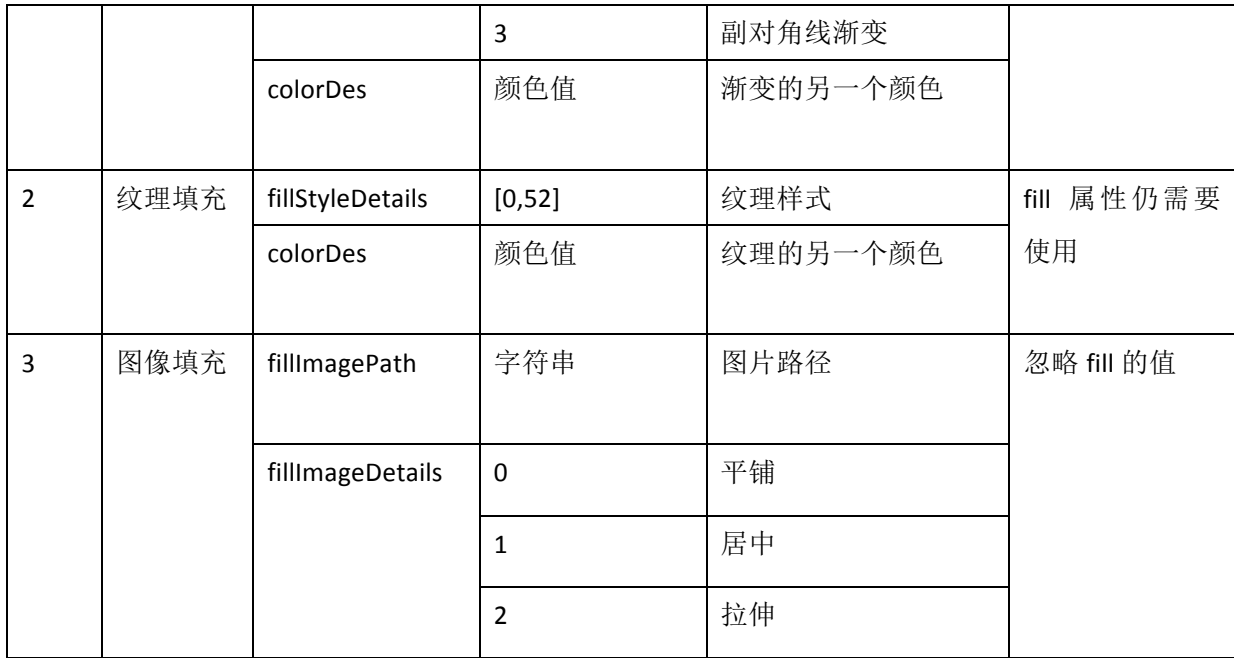

xlink:href 为模板图片链接。

Image-width,图片宽度。

Image-height,图片高度。

#### **6.1.4**  页面视图

文档应在多种不同分辨率屏幕中呈现出一样效果,文档中的定位系统必须是相对的。本 标准采用 SVG 规范中视窗(viewbox)概念来支持这一效果的实现。

在 SVG 规范中,视窗使用起始位置、宽度、高度这三个变量来定义,使用空格或者逗 号分隔。(0,0)位置定义为左上角位置, x 值是指与页面左边缘的距离, y 值是指与页面上 边缘的距离,例如一个起始位置为(0,0),宽度为 200,高度为 100 的视窗表达如下:

<svg:svg viewbox="0 0 200 100">

一个页面的顶部边缘是 y 位置为 0 的地方或者是 y 值小于 0 的视窗 y 值;一个页面的底 部边缘是视窗 v 位置加上它的高度, 或者是最底层元素的底部, 如果该边缘超出了视窗。一 个页面的左边边缘就是 x 位置为 0 的地方,或者是值小于 0 视窗的 x 值;一个页面的右边边 缘是使用视窗 x 位置加上它的宽度, 或者是最右边元素的右边, 如果该边缘超出了视窗。

作为用户坐标系统,不一定直接关系到实际屏幕尺寸或宽高比,需要一种方法来记录这 一点。因此,除了视窗可以包括创建/编辑的文件中宽和高的分辨率。如果省略这些信息, 那么视窗需要匹配最后一次保存文件时屏幕的宽高比。虽然 SVG 规范中的宽度和高度可以 用不同单位来定义(如英尺或者厘米),但在 IWB 中这些值使用像素来定义。

下面的两例效果是相同的:

<svg:svg width="800" height="600" viewbox="0 0 1000 1000"> 

<svg:svg width="800px" height="600px" viewbox="0 0 1000 1000">

下面的这个示例是错误的:

<svg:svg width="5cm" height="3cm" viewbox="0 0 1000 1000">

下面的示例是在屏幕中心显示一个矩形。这个文件首次保存于 800\*600 分辨率的屏幕上。 <?xml version="1.0"?> 

<iwb xmlns:iwb="http://www.becta.org.uk/iwb" 

 xmlns:svg="http://www.w3.org/2000/svg" 

 version="1.0"> 

<svg:svg width="800" height="600" viewbox="0 0 1000 1000">

 <svg:rect x="450" y="450" width="100" height="100"> 

 </svg:svg> 

</iwb>

注意宽度和高度是指含滑动时的屏幕面积,而不是仅仅整个物理屏幕的大小。例如在屏 幕的一角中包括一些边框和边框中显示幻灯片,那么宽度和高度就是边框内的值。比如,在 一个 800\*600 分辨率屏幕中,有一个覆盖屏幕每个边缘 10 像素的边,则设置如下:

<svg:svg width="780" height="580" viewbox="0 0 1000 1000">

在 IWB 视框中定义了一个页面的大小,显示为"幻灯片(Slide)"。于文档中的元素可 以存在于视窗之外,从而在幻灯片(Slide)中是不可见的(这可作为滚动的示例,或者打开 一个注释,其方式取决于阅读器的处理)。部分存在于视窗中的元素在幻灯片中也是部分可 见。

在下面的这个示例中,幻灯片区域的中心呈现了 ID 为"rect1"的矩形框,紧随着呈现 的是 ID 号为"rect2"的矩形上半部分。如果阅读器能够支持滚动,那么另外一半的"rect2"矩 形也是可见的。矩形"rect3"不在幻灯片中显示,但是它仍然存在于幻灯片区域之下的文 档中。

<iwb xmlns:iwb="http://www.becta.org.uk/iwb" 

```
			 xmlns:svg="http://www.w3.org/2000/svg"	
 			 version="1.0">	
	 	 <svg:svg	width="800"	height="600"	viewbox="0	0	1000	1000">	
 			 <svg:rect	id="rect1"	x="450"	y="450"	
   width="100" height="100"/>
 			 <svg:rect	id="rect2"	x="450"	y="950"	 	
   width="100" height="100"/>
 \langlesvg:rect id="rect3" x="450" y="1200"
   width="100" height="100"/>
	 	 </svg:svg>
```

```
</iwb>
```
### **6.2** 页面结构

### **6.2.1**  组

组标签<svg:g>能够用来包含其它元素或组,以将这些元素或组当作一个整体来进行操作 或属性设置。这种方式将一个页面中的对象组合成一种树形结构:

<svg:svg>

```
<svg:g>
```

```
<svg:rect></svg:rect>
```
<svg:text></svg:text>

</svg:g>

<svg:rect></svg:rect>

<svg:g>

<svg:rect>

<svg:g:>

```
<svg:rect></svg:rect>
```
</svg:g>

</svg:g>

```
<svg:g>
```

```
</svg:svg>
```
如果组中的某一个元素和组本身的属性冲突,则采用组的属性。如,设置元素列表并使 用红色填充和黑色᧿绘勾线,以如下方式设置属性:

```
<iwb	xmlns:iwb="http://www.becta.org.uk/iwb"	
   			 xmlns:svg="http://www.w3.org/2000/svg"	
version="1.0">
<svg:svg width="800" height="600" viewbox="0 0 1000 1000">
  <svg:g	fill="red"	stroke="black">
    <svg:rect	x="1"	y="1"	fill="green"	stroke="blue"	width="10"	height="10"/>
    <svg:circle	cx="10"	fill="blue"	cy="20"	r="5"/>
    <svg:ellipse cx="10" stroke="yellow" cy="30" rx="5" ry="10"/>
  </svg:g>
</svg:svg>
```
</iwb>

下面这个例子展示了<svg:g>元素的嵌套,使用黄色线条画一个圆形,使用黑色线条来画 椭圆。

```
<iwb	xmlns:iwb="http://www.becta.org.uk/iwb"
```

```
			 xmlns:svg="http://www.w3.org/2000/svg"
```

```
version="1.0">
<svg:svg width="800" height="600" viewbox="0 0 1000 1000">
  	 	 <svg:g	fill="red">
    				 <svg:g	stroke="yellow">
       						 <svg:circle	cx="10"	cy="20"	r="5"/>
    				 </svg:g>
    <svg:ellipse cx="10" cy="30" rx="5" ry="10" stroke="black"/>
  </svg:g>
</svg:svg>
</iwb>
<svg:g>标签只存在于文件的 SVG 部分。
```
### **6.2.2**  分层

元素分层或 Z 轴次序是按照对象在 SVG 部分出现的次序隐含定义在文件中的。第一个 元素在 Z 轴次序的低端(显示在所有对象之后),在 Z 轴次序中再往下的元素都比第一个元 素的次序高。

```
如下示例,绿色矩形出现在红色矩形的上面。
```
<iwb xmlns:iwb="http://www.becta.org.uk/iwb" 

```
			 xmlns:svg="http://www.w3.org/2000/svg"
```
version="1.0">

```
<svg:svg width="800" height="600" viewbox="0 0 1000 1000">
```

```
	 	 <svg:rect	id="rect1"	fill="red"	x="450"	y="450"
```

```
width="100" height="100"/>
```

```
<svg:rect id="rect2" fill="green" x="470" y="470"
```
width="60" height="60"/>

</svg:svg>

</iwb>

## 7. 元素概要

### **7.1** 元素类型

IWB 中包括三种不同类型的元素:

- 图形
- $\bullet$  文本
- 媒体

元素是出现在页面的对象。每个元素位置与视窗的 x, y 坐标相关, 使用相同的用户坐 标。任何在页面边缘之外的元素被认为是隐形元素,它们将不会呈现在页面的任何位置。

一个元素可能通过变换(如旋转、平移)而使得其所在位置超出当前页面最上面和最左

边的位置,从而所有的部分都不能在本页面中显示。

这些元素主要是基于 SVG 规范进行定义的,也有些拓展的属性通过<iwb:element>标签 来定义的,这些拓展标签使用一个引用来与 SVG 元素匹配。任何有 IWB 属性的元素必须在 文件 SVG 部分设置一个 id。Id 设置必须考虑整个 IWB 包内对象元素的唯一性机制。这些 <iwb:element>属性放置在文件结尾方向 SVG 部分之后。

举例如下,这个文件有两个矩形,一个矩形的 id 为 "rect1", 它在<iwb:element>标签中 ref="rect1",这个矩形被设置成锁定的。第二个矩形没有也不需要一个 id, 它采用默认方 式,锁定的初始值默认值为"false"(参见附录 A"锁定元素拓展编码")。

<iwb xmlns:iwb="http://www.becta.org.uk/iwb" 

```
			 xmlns:svg="http://www.w3.org/2000/svg"
```
version="1.0">

<svg:svg width="800" height="600" viewbox="0 0 1000 1000">

<svg:rect id="rect1" fill="red" x="450" y="450" 

width="100" height="100"/>

<svg:rect fill="green" x="470" y="470" 

width="60" height="60"/>

</svg:svg>

```
<iwb:element	ref="rect1"	locked="true"/>
```
</iwb>

本章节所᧿述的属性使用于任何 IWB 元素。

### **7.2** 两类坐标系

在文档页面中,存在两种坐标系,一是页面级别的页面坐标系,另一个是元素级别的元 素坐标系,这两个坐标系下的坐标可以相互转换。页面坐标系以页面左上角为坐标原点,向 右、向下为坐标轴的正方向。元素坐标系一般也以左上角为坐标原点,在没有旋转的情况, 也是以向右、向下为坐标轴的正方向。在存在旋转的情况下,旋转中心默认为元素的几何中 心,元素旋转后,元素坐标系也会相应的进行旋转。

元素坐标系的坐标原点在页面坐标系中的坐标用元素属性 x, y 来标识, 例如,

<svg:rect x="500" y="500" />

上面表明这个矩形的元素坐标系的坐标原点在页面坐标系的(500,500)

一般地,元素的交互操作(平移、旋转、缩放、镜像等)都是在页面坐标系中进行元素 坐标系的变换。

### **7.3** 交互操作

元素的交互操作是通过 SVG 属性或拓展的 IWB 属性实现的。
### **7.3.1**  旋转

```
旋转是通过 SVG 的变换属性完成的, 例如一个矩形可以以如下方式旋转:
<iwb	xmlns:iwb="http://www.becta.org.uk/iwb"	
   			 xmlns:svg="http://www.w3.org/2000/svg"	
   			 version="1.0">	
  <svg:svg width="800" height="600" viewbox="0 0 1000 1000">
   			 <svg:rect	id="rect1"	transform="rotate(-30)"	 	
     					 fill="red"	x="450"	y="450"
     width="100" height="100" />
  	 	 </svg:svg>
```
</iwb>

```
旋转默认的围绕当前坐标的 0 点位置,但是旋转点也可以以如下方式实现:
```

```
<iwb	xmlns:iwb="http://www.becta.org.uk/iwb"
```

```
			 xmlns:svg="http://www.w3.org/2000/svg"
```
version="1.0">

<svg:svg width="800" height="600" viewbox="0 0 1000 1000">

```
<svg:rect id="rect1"
```
transform=" rotate(-30, 500, 500)"

```
					 fill="red"	x="-50"	y="-50"
```

```
width="100" height="100"/>
```
 </svg:svg> 

</iwb>

以上这个例子中,矩形围绕中心点 500,500 旋转-30°。

# **7.3.2**  平移

```
平移是通过设置元素 transform 属性来标识的, 例如:
<iwb	xmlns:iwb="http://www.becta.org.uk/iwb"	
  			 xmlns:svg="http://www.w3.org/2000/svg"	
version="1.0">
<svg:svg width="800" height="600" viewbox="0 0 1000 1000">
  <svg:rect	transform="translate(500,500)"	/>
</svg:svg>
</iwb>
上面这个例子中,将矩形向右向下都平移 500 像素。
```
平移也可以在容器标签<svg:g>中进行定义,示例如下:

<iwb xmlns:iwb="http://www.becta.org.uk/iwb" 

 xmlns:svg="http://www.w3.org/2000/svg" 

 version="1.0"> 

<svg:svg width="800" height="600" viewbox="0 0 1000 1000">

```
			 <svg:g	transform="translate(500,500)	rotate(-30)">
```
 <svg:rect id="rect1" fill="red" x="-50" y="-50" 

width="100" height="100"/>

 $<$ /svg:g>

```
			 </svg:svg>
```
#### </iwb>

在所有上述情况下,平移均发生在坐标系统中,并且发生在元素被放置在页面呈现之前。

## **7.3.3**  缩放和镜像

缩放是通过设置元素 SVG 属性来标识的,例如:

```
<iwb	xmlns:iwb="http://www.becta.org.uk/iwb"
```

```
			 xmlns:svg="http://www.w3.org/2000/svg"
```
version="1.0">

```
<svg:svg width="800" height="600" viewbox="0 0 1000 1000">
```
<svg:rect transform="scale(1.5,1)" />

</svg:svg>

</iwb>

```
上面这个例子将矩形在 X 方向拉伸 1.5 倍, Y 方向不变
```

```
镜像是一种特殊的缩放,比如将一个图片进行上下镜像操作:
```

```
<iwb	xmlns:iwb="http://www.becta.org.uk/iwb"
```

```
			 xmlns:svg="http://www.w3.org/2000/svg"
```
version="1.0">

<svg:svg width="800" height="600" viewbox="0 0 1000 1000">

```
<svg:rect transform="scale(1, -1)" />
```
</svg:svg>

</iwb>

```
元素旋转、平移、缩放和镜像等交互操作都可以在<svg:g>中使用,示例如下:
<iwb	xmlns:iwb="http://www.becta.org.uk/iwb"
```

```
			 xmlns:svg="http://www.w3.org/2000/svg"
```

```
version="1.0">
```

```
<svg:svg	width="800"	height="600"	viewbox="0	0	1000	1000">
```

```
	 	 <svg:g	transform="translate(500,500)	rotate(-30)">
```

```
				 <svg:rect	id="rect1"	fill="red"	x="-50"	y="-50"
```

```
width="100" height="100"/>
```

```
</svg:g>
```
</svg:svg>

</iwb>

该示例同样使矩形围绕中心点 500,500 旋转-30°。

## **7.3.4**  锁定元素(拓展)

锁定元素意味着这个元素在阅读器中不能被移动或者选择,但任何设置在该元素上面的 链接仍可以被访问。

锁定是 IWB 的一个属性, 它被添加到<iwb:element> tag 标签中。 锁定元素拓展编码见附录 A。

如下是一个有关锁定矩形的示例:

```
<iwb	xmlns:iwb="http://www.becta.org.uk/iwb"	
    xmlns:svg="http://www.w3.org/2000/svg"	
    version="1.0">
    <svg:svg width="800" height="600" viewbox="0 0 1000 1000">
       <svg:rect	id="rect1"	fill="red"	x="450"	y="450"	
      width="100" height="100" />
    </svg:svg>	
<iwb:element ref="rect1" locked="true" />
```
### **7.3.5**  拖动复制(拓展)

元素可设置为可拖动复制的,当使用者拖动元素时,该元素的副本就被创建并移动,而 原始元素仍然停留在原处。

复制是 IWB 的一个属性,被添加在<iwb:element>标签中。 复制元素拓展编码见附录 A。

如下是一个有关复制矩形元素的示例: <iwb xmlns:iwb="http://www.becta.org.uk/iwb" xmlns:svg="http://www.w3.org/2000/svg" 

```
version="1.0">
<svg:svg width="800" height="600" viewbox="0 0 1000 1000">
<svg:rect	id="rect1"	fill="red"	x="450"	y="450"	
  width="100" height="100" />
</svg:svg>
```
<iwb:element ref="rect1" replicate="true" /> 

</iwb>

# 8. 元素:图形

IWB 文件存储这些 SVG 元素:

- 矩形
- $\bullet$  圆形
- 椭圆
- l 直线
- l 折线(也代表手绘)
- 多边形
- 扩展的图形类型,包括三角形、平行四边形、菱形、梯形、箭头、角、弧等。 这些图像分为两类,由一个或多个线条(直线或折线)组成的元素以及可被填充的元素。

# **8.1** 线条属性

#### **8.1.1**  通用线条属性

线条属性适用于所有图形,并且可以使用如下 SVG 属性进行设置。除非另有说明,否 则这些属性定义遵循 SVG1.0 规范。具体编码描述参见附录 A "通用线条属性编码"。

# **8.1.2**  拓展的线条属性

拓展的 IWB 线条属性,添加在<iwb:element>标签中。具体编码描述参见附录 A"拓展的 线条属性编码**"**。

示例,一条末端带有箭头线条是这样定义的:

<iwb xmlns:iwb="http://www.becta.org.uk/iwb" 

```
			 xmlns:svg="http://www.w3.org/2000/svg"
```

```
			 version="1.0">
```
<svg:svg width="800" height="600" viewbox="0 0 1000 1000">

```
			 <svg:line	id="line1"	x1="200"	y1="200"	x2="300"	y2="300"
```
stroke="red" stroke-width="5" />

 </svg:svg> 

```
<iwb:element ref="line1" stroke-lineshape-end="arrow" />
```
</iwb>

# **8.2** 填充属性

### **8.2.1**  通用填充属性

通用填充属性用下面的 SVG 属性进行设置, 除非另有说明, 否则这些属性遵循 SVG1.0 规范。具体参见附录 A "通用填充属性编码"。

#### **8.2.2**  图形填充属性

拓展的 IWB 图形填充属性添加在<iwb:element>标签中。具体参见附录 A "拓展的图形填 充属性编码"。

# **8.3** 拓展的图形属性

拓展的 IWB 图形属性添加在<iwb:element>标签中。具体参见附录 A 拓展的图形属性编 码。

# **8.4**  图形标签

#### **8.4.1**  矩形

在 SVG 规范中矩形由 x, y 坐标, 宽度、高度来进行界定。IWB 格式不能识别圆角, 而 在 SVG 规范中定义是可以的。

<svg:rect id="rect1" x="400" y="100" width="400" height="200" 

fill="yellow" stroke="navy" stroke-width="10" />

矩形也可以设置 revealer 属性, 参见"8.3 拓展的图形属性"。

#### **8.4.2**  圆形

在 SVG 规范中圆形以 x, y 坐标作为其圆心, 以半径 r 来界定。 <svg:circle id="circ1" cx="600" cy="200" r="100" fill="red" stroke="blue" stroke-width="10" />

#### **8.4.3**  椭圆

在 SVG 规范中椭圆以 x, y 坐标作为其中心还有两个半径(x 半径和 y 半径)。 <svg:ellipse cx="500" cy="500" rx="250" ry="100" 

#### fill="red" stroke="navy" stroke-width="10" />

## **8.4.4**  线条

在 SVG 规范中线条根据 x,y 坐标来确定。

<svg:line x1="100" y1="300" x2="300" y2="100" 

stroke="blue" stroke-width="5" />

可以设置线条的拓展属性"stroke-lineshape-start","stroke-lineshape-end"。参见 "8.1.2 拓展的线条属性"。

### **8.4.5**  折线

在 SVG 规范中折线由一组 x,y 坐标确定,包括移动和绘图的命令。

<svg:polyline points="50,375 150,375 150,325 250,325 250,375"

stroke="blue" stroke-width="10" />

可以设置折线的拓展属性 stroke-lineshape-start"、"stroke-lineshape-end"、"freehand" 和"highlight"。使用手绘功能时折线与只有大量点组成的线不同,更接近普通的折线。参 见"8.1.2 拓展的线条属性"。

### **8.4.6**  多边形

在 SVG 规范中多边形由一组 x,y 坐标确定,包括移动和绘图的命令。 <svg:polygon points="350,75 379,161 469,161 397,215" fill="red" stroke="blue" stroke-width="10" />

#### **8.4.7**  三角形

通过扩展 SVG 多边形属性, 在<iwb:element>标签定义 class 值为 triangle 的三角形, 确定 三角形三个顶点坐标顺序图示如下:

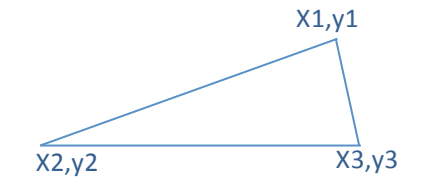

示例定义如下:

```
<iwb	xmlns:iwb="http://www.becta.org.uk/iwb"	
xmlns:svg="http://www.w3.org/2000/svg"	
version="1.0">
<svg:svg width="800" height="600" viewbox="0 0 1000 1000">
<svg:polygon	id="g1"	
      points="340.00,207.00 229.00,400.00 562.00,400.00"
      					 fill="#96cd15"	stroke="#000000"	stroke-width="4.00"/>
</svg:svg>	
<iwb:element	ref="g1"	
      					 class="triangle"	
      					 bound="184,140	347,309"	
      					 rotate-base="345.38,272.34"	/>	
</iwb>
```
### **8.4.8** 平行四边形

通过扩展 SVG 多边形属性, 在<iwb:element>标签定义 class 值为 parallelogram 的平等四 边形,确定平行四边行四个顶点坐标顺序图示如下:

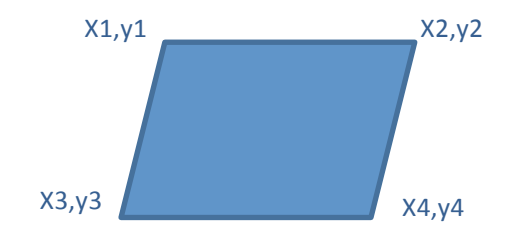

```
示例定义如下:
```

```
<iwb	xmlns:iwb="http://www.becta.org.uk/iwb"	
xmlns:svg="http://www.w3.org/2000/svg"	
version="1.0">
<svg:svg width="800" height="600" viewbox="0 0 1000 1000">
<svg:polygon	id="g1"	
      					 points="249.00,205.00	391.00,205.00	533.00,358.00	391.00,358.00"
      					 fill="#96cd15"	stroke="#000000"	stroke-width="4.00"/>
</svg:svg>
<iwb:element ref="g1"
      class=" parallelogram"
      					 bound="246,369	429,192"
```

```
			 	 	 rotate-base="345.38,272.34"	/>
```

```
</iwb>
```
### **8.4.9**  菱形

通过扩展 SVG 多边形属性, 在<iwb:element>标签定义 class 值为 diamond 的菱形, 确定 菱行的四个顶点坐标顺序图示如下:

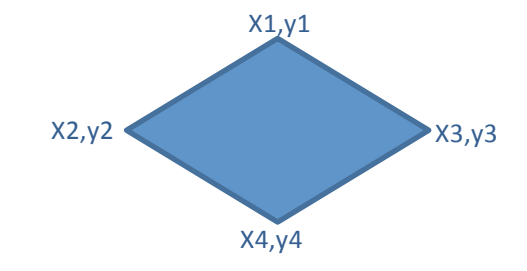

```
示例定义如下:
<iwb	xmlns:iwb="http://www.becta.org.uk/iwb"	
xmlns:svg="http://www.w3.org/2000/svg"	
version="1.0">	
<svg:svg width="800" height="600" viewbox="0 0 1000 1000">
<svg:polygon	id="g1"	
      					 points="540.00,256.00	637.00,377.00	540.00,498.00	443.00,377.00"
      					 fill="#96cd15"	stroke="#000000"	stroke-width="4.00"/>
</svg:svg>	
<iwb:element	ref="g1"	
      class=" diamond"
      					 bound="246,369	429,192"	
      					 rotate-base="345.38,272.34"	/>	
</iwb>
```
#### **8.4.10**  梯形

通过扩展 SVG 多边形属性, 在<iwb:element>标签定义 class 值为 trapezia 的梯形, 确定菱 行的四个顶点坐标顺序图示如下:

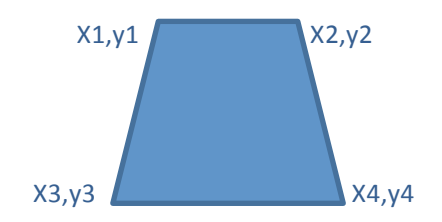

```
示例定义如下:
```

```
<iwb	xmlns:iwb="http://www.becta.org.uk/iwb"	
xmlns:svg="http://www.w3.org/2000/svg"	
version="1.0">	
<svg:svg width="800" height="600" viewbox="0 0 1000 1000">
<svg:polygon	id="g1"	
      					 points="321.00,309.00	429.00,309.00	538.00,513.00	321.00,513.00"
      					 fill="#96cd15"	stroke="#000000"	stroke-width="4.00"/>
</svg:svg>
```

```
<iwb:element ref="g1"
      					 class="trapezia"	
      					 bound="246,369	429,192"	
      					 rotate-base="345.38,272.34"	/>	
</iwb>
```
## **8.4.11**  箭头

通过扩展 SVG 多边形属性, 在<iwb:element>标签定义 class 值为 Arrow 的箭头, 确定箭 头的五个顶点坐标顺序图示如下:

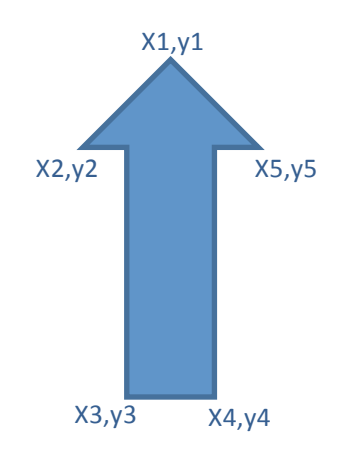

示例定义如下:

```
<iwb	xmlns:iwb="http://www.becta.org.uk/iwb"	
xmlns:svg="http://www.w3.org/2000/svg"	
version="1.0">
<svg:svg width="800" height="600" viewbox="0 0 1000 1000">
<svg:polygon	id="g1"	
      points="413.00,399.00 646.00,399.00 646.00,613.00 413.00,613.00 413.00,399.00"
      					 fill="#96cd15"	stroke="#000000"	stroke-width="4.00"/>
</svg:svg>	
<iwb:element ref="g1"
      class=" upArrow"
      					 bound="246,369	429,192"	
      					 rotate-base="345.38,272.34"	/>
```

```
</iwb>
```
# **8.4.12**  角

通过扩展 SVG 多边形属性, 在<iwb:element>标签定义 class 值为 angle 的角, 确定角的三 个顶点坐标如下图示:

42

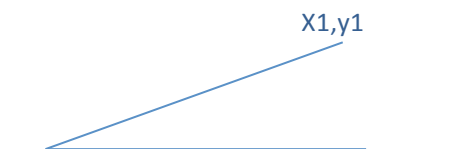

```
示例定义如下:
<iwb	xmlns:iwb="http://www.becta.org.uk/iwb"	
xmlns:svg="http://www.w3.org/2000/svg"	
version="1.0">	
<svg:svg width="800" height="600" viewbox="0 0 1000 1000">
<svg:polygon	id="g1"	
      					 points="397.51,470.00	334.00,580.00	625.00,642.00"
      					 fill="#96cd15"	stroke="#000000"	stroke-width="4.00"/>
</svg:svg>	
<iwb:element	ref="g1"	
      					 class="angle"	
      					 bound="246,369	429,192"	
      					 rotate-base="345.38,272.34"	/>	
</iwb>
```
# **8.4.13**  弧

通过扩展 SVG 线条属性, 在<iwb:element>标签定义 class 值为 arc 的弧, 弧的大小通过左 上角 x,y 和半径 radius 三个属性来确定, 起始点通过 start-angle 和 sweep-angle 来确定, 确 定弧的各参数图示如下:

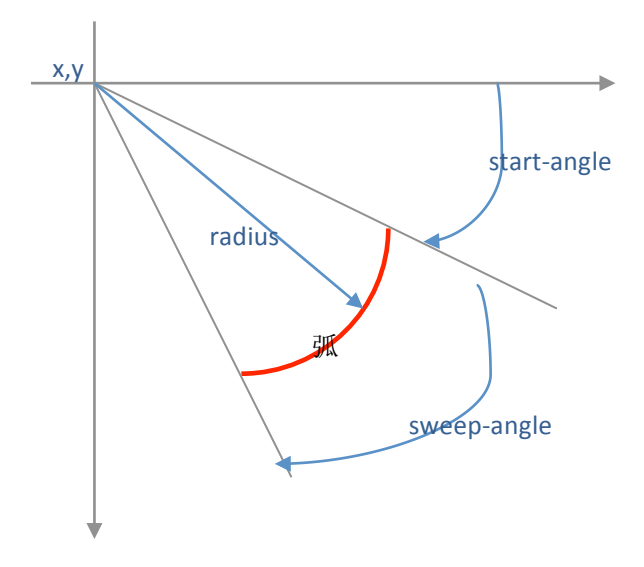

```
示例定义如下:
<iwb	xmlns:iwb="http://www.becta.org.uk/iwb"	
xmlns:svg="http://www.w3.org/2000/svg"	
version="1.0">	
<svg:svg width="800" height="600" viewbox="0 0 1000 1000">
```

```
<svg:line id="g1"
      x1="571.00" v1="507.00"
      stroke="#000000"	stroke-width="4.00"/>
</svg:svg>	
<iwb:element ref="g1"
      class=" arc"
      					 bound="465,419	211,193"	
      					 rotate-base="570.50,515.50"	
      radius="100.00"	
      start-angle="	234.52"
      sweep-angle="	-235.07"/>	
</iwb>
```
# 9. 元素:文本

文本可表示为用 SVG <svg:text>标签元素表示的单行或是使用 SVGT1.2 <svg:textarea>标 签元素标识的文本区域。<svg:textarea>标签元素用于标识需要自动换行的多行段落文本以及 需要以某种方式合理布局的几行或段落文本。<svg:text>标签元素可用于需要更加精确的定 位。

使用<svg:tspan>标签控制<svg:text>和<svg:textarea>内的元素以改变默认的文本格式。 <svg:tspan>标签不属于 IWB 标签元素,它仅用于文本元素内部控制文本显示格式。

下面是一个将单个单词变成红色的示例:

<svg:text x="10" y="10" font-family="Verdana" font-size="45">

This is some <svg:tspan fill="red">red</svg:tspan>text.

</svg:text>

如下是一个设置了字体格式和大小的文本域(textarea),它封装了文本并且使用 <svg:tbreak>标签强制换行。

<svg:textarea font-family="Verdana" font-size="45" x="10" y="60" width="50" height="90">

This line will wrap into separate lines. This line breaks<svg:tbreak/> in two.

 </svg:textarea>

在<svg:text>或<svg:textarea>标签中的文本必须被正确地转义,这需要使用转义字符或 者使用 XML CDATA 格式标识。如下给出了不正确的示例, "&"和"<"字符应该进行转义: <svg:textarea x="0" y="0" width="200" height="100"> 

This is incorrect text with an ampersand "&" and

this is incorrect text with an angle bracket " $\lt$ ".

 </svg:textarea>

下面使用两种方式来进行转义字符:

<svg:textarea x="0" y="0" width="200" height="100"> 

This is correct text with an ampersand "&" and

<![CDATA[this is also correct text with an angle bracket "<".]]>

 </svg:textarea>

# **9.1** 通用的文本属性

使用下面 SVG 属性在<svg:text>, <svg:textarea>和<svg:tspan>内设置本文属性, 除非另有 说明,这些属性遵循 SVG1.0 建议。具体参见附录 A"通用的文本属性编码"。

使用<svg:a>标签能够在文本上添加链接, 参见"13.1 链接"。

# **9.2** 拓展的文本属性

在 IWB 中可使用如下的附加属性。这些附加属性有两种使用方式,<iwb:element>属性 引用<svg:text>或<svg:textarea>标签,或者<iwb:tspan>引用<svg:tspan>。具体参见附录 A"拓 展的文本属性编码**"**。

列表经常重新起一行,每一个新文本项目都在新的一行中开始。下面这个示例就是有三 个项目的列表:

<iwb xmlns:iwb="http://www.becta.org.uk/iwb" 

```
			 xmlns:svg="http://www.w3.org/2000/svg"
```
 version="1.0"> 

```
<svg:svg width="800" height="600" viewbox="0 0 1000 1000">
```
 <svg:textarea font-family="Verdana" font-size="45" 

```
fill="black" x="10" y="60"
```

```
width="100" height="200">
```
This is a list:

```
<svg:tspan	id="list1">
```

```
Item 1<svg:tbreak/>
```

```
Item 2<svg:tbreak/>
```
Item 3

</svg:tspan> 

 </svg:textarea> 

 </svg:svg> 

 <iwb:tspan ref="list1" type="list" list-style-type="circle" /> 

</iwb>

# **9.3** 文本标签

### **9.3.1 Text**

文本标签所标识的字符采用的坐标方式如 SVG 基线方式,采用 x 和 y 坐标轴, 但是与 SVG 不同,文本仅仅采用单坐标,只指定字符串中第一个字符的(x,y)位置,而不是多个字 符的位置。并且这个坐标只能代表单一一行文本。

<svg:text x="10" y="10">A line of text.</svg:text>

#### **9.3.2 Textarea**

在 SVG1.2 规范中,文本域使用用户坐标定义页面上起点坐标 x、y,以及特定宽度和高 度的矩形。需要注意的是在不同阅读器中文本域文本可能不会呈现可选相同的显示效果,原 因是部分文本因为自动换行而会超出窗口的高度。示例如下:

<svg:textarea x="0" y="0" width="50" height="90"> 

This line can wrap onto several lines.

 </svg:textarea>

#### **9.3.3 Tbreak**

如SVG规范中定义,该标签是用来定义一个新的行,并且只能用于文本域 textarea标签中。示例如下:

<svg:textarea x="0" y="0" width="50" height="90">

This line is broken<svg:tbreak/> into two lines.

</svg:textarea>

#### **9.3.4 Tspan**

该标签必须在<svg:text>和<svg:textarea>这两个标签中使用。与 SVG 规范中定义不同的 是,该标签在本标准中没有定位或者位置偏移量,旋转、x、y、dx 和 dy 这些属性都不能使 用。示例如下:

<svg:text x="10" y="10" font-family="Verdana" font-size="45" fill="black" >

A <svg:tspan fill="red">line</svg:tspan> of <svg:tspan font-size="60" fontweight="bold">text</svg:tspan>.

</svg:text>

# **10.**元素:媒体

媒体包括图片、音频、视频和动画等,这些文件是嵌套在 ZIP 形式的 IWB 文件中,并放 置在特定的文件夹。

图片、视频和动画本身就是元素,独立存在于文档中。音频文件不同,它不能单独存在, 它必须链接到其他元素。

在同一个文档中,可以对同一个媒体文件有多个引用。

# **10.1** 图片

图片被存放在名为"imedia/mages"的压缩文件内。嵌入的文件类型有:

- 联合图像专家小组(国际图像压缩标准), JPEG (\*.jpeg; \*.jpg);
- 位图 $($ \*.bmp $)$ :
- 动画和非动画图形交换格式, GIF (\*.gif);
- **●** 窗口图元文件和增强型图元文件(\*.wmf; \*.emf);
- 便携式网络图形, PNG (\*.png);
- 标签图像文件格式, TIFF (\*.tif;\*.tiff)。

图片元素放置在<svg:image>标签中,这些图片元素有一个 x, y 坐标位置以及高低和宽 度值, 图片会被伸展来填充到这个空间中。Xlink: href 表征了它代表的是那个图片, 文件名 中扩展命名必须保持完整,这样的文件格式容易被确认。

<svg:image xlink:href="media/images/myimage.png" x="10" y="10" 

#### width="100" height="100">

还可以增加 requiredExtensions 属性,扩展字符串类型如下:

#### requiredExtension="http://www.becta.org.uk/iwb/wmf"

用三个字母的字符串来标识特定图片文件格式,之前示例有用"wmf"来定义其为 "Windows Metafile"文件。如果<svg:switch>标签中不ᨀ供备选图片格式,那么就没有替代 图片元素会被显示。参见"13.2 回退"。

#### 拓展的图片属性编码参见附录 A。

## **10.2** 视频

视频文件被存放在名为"media/video"的压缩文件内,嵌入的文件类型有:

#### $\bullet$  Mpeg (\*.mpg;\*.mpeg)

视频元素被放在 SVG1.2 标签<svg:video>中, 这些视频元素有 x, y 坐标位置以及高度、 宽度, 视频会被拉伸来填充整个空间。Xlink: href 链接表征了它代表的那个视频。

<svg:video xlink:href="media/video/myvideo.mpeg" x="10" y="10" 

width="100" height="100">

也可以增加 requiredExtensions 属性,扩展字符串类表征了视频类型:

#### requiredExtension=http://www.becta.org.uk/iwb/mpg

用三个字母的字符串来标识特定视频文件格式,之前示例有用"mpg"来定义为"MPEG video file"文件。如果<svg:switch>标签中不提供备选视频格式,那么就没有替代视频元素会 被显示。参见"13.2 回退"。

## **10.3** 动画

动画被存放在名为"media/flash"的压缩文件内。嵌入的文件类型有:

 $\bullet$  Shockwave flash (\*.swf)

动画元素被放在<svg:video>标签中,这些标签有 x, y 坐标位置以及高度、宽度, 动画 会被拉伸来填充整个空间。Xlink:ref 链接表征了它代表的那个动画。

<svg:video xlink:href="flash/myflash.swf" x="10" y="10" 

width="100" height="100">

还可以在<svg:video> 标签中增加 requiredExtensions 属性,扩展字符串类表征了动画类 型:

requiredExtension=http://www.becta.org.uk/iwb/swf

用三个字母的字符串来标识特定动画文件格式,之前示例用"swf"定义其为"Shockwave flash""文件。如果<svg:switch>标签不被用来提供备选视频格式,那么就没有替代动画元素 会被显示。参见"13.2 回退"。

## **10.4** 音频

音频被存放在名为"media\audio"的压缩文件内,嵌入的文件类型有:

- $\bullet$  Mp3 (\*.mp3)
- $\bullet$  Wave  $(*.$ wav)

音频文件自身并非独立元素,需要链接到另一个元素。音频可以被链接到除<svg:video> 之外的任何元素。参见"13.1 链接"。链接也可以参见"13.2 回退"。扩展字符串类表征了 音频类型如下:

#### requiredExtension=http://www.becta.org.uk/iwb/mp3

用三个字母字符串来标识特定音频文件格式,之前示例有用"mp3"来定义其为"MP3 Audio file"文件。

# **11.**元素:扩展对象

# **11.1** 扩展对象元素类型᧿述

在交互式电子白板实践中,出现了各类复杂的交互对象,如学科对象,且这类对象伴随 实践需求有一步拓展的需求。为支持这类多元化的、可发展的高级对象,本规范定义了高级 对象,作为 BECTA IWB 文件格式中对象类型的拓展。拓展对象有统一文件结构,包含对象基 本属性、对象特殊(扩展)属性、对象变化属性以及对象数据等内容。

对象基本属性包括显隐、锁定、无限克隆、链接等;

对象变换属性包括平移、缩放、旋转、错切等。

结构如下:

<iwbx:objectType id=""

```
type=""locked=""visible=""uclone=""width=""color=""opacity=""layer="">
```
 <!—对象统一属性-->

<iwbx:element 

</iwbx:element>

 <!—对象特殊(扩展)属性-->

<iwbx:transform>

</iwbx:transform>

 <!—对象变换属性-->

<iwbx:data>

</iwbx:data>

 <!—对象数据-->

</iwbx:objectType >

# **11.2** 常见扩展对象

#### **11.2.1**  画笔对象

```
<iwbx:stroke id="" type="curve"locked=""visible=""uclone=""width=""color="">
   <iwb:element stroke-start="" stroke-end="" stroke-type=""> //线头、线尾、线型
   			 </iwbx:element>
   			 <iwbx:transform>
   			 </iwbx:transform>
```
 <iwbx:data>

<vertex points="x1,y1,x2,y2,……,xn,yn"/>

 </iwbx:data>

</iwbx:stroke>

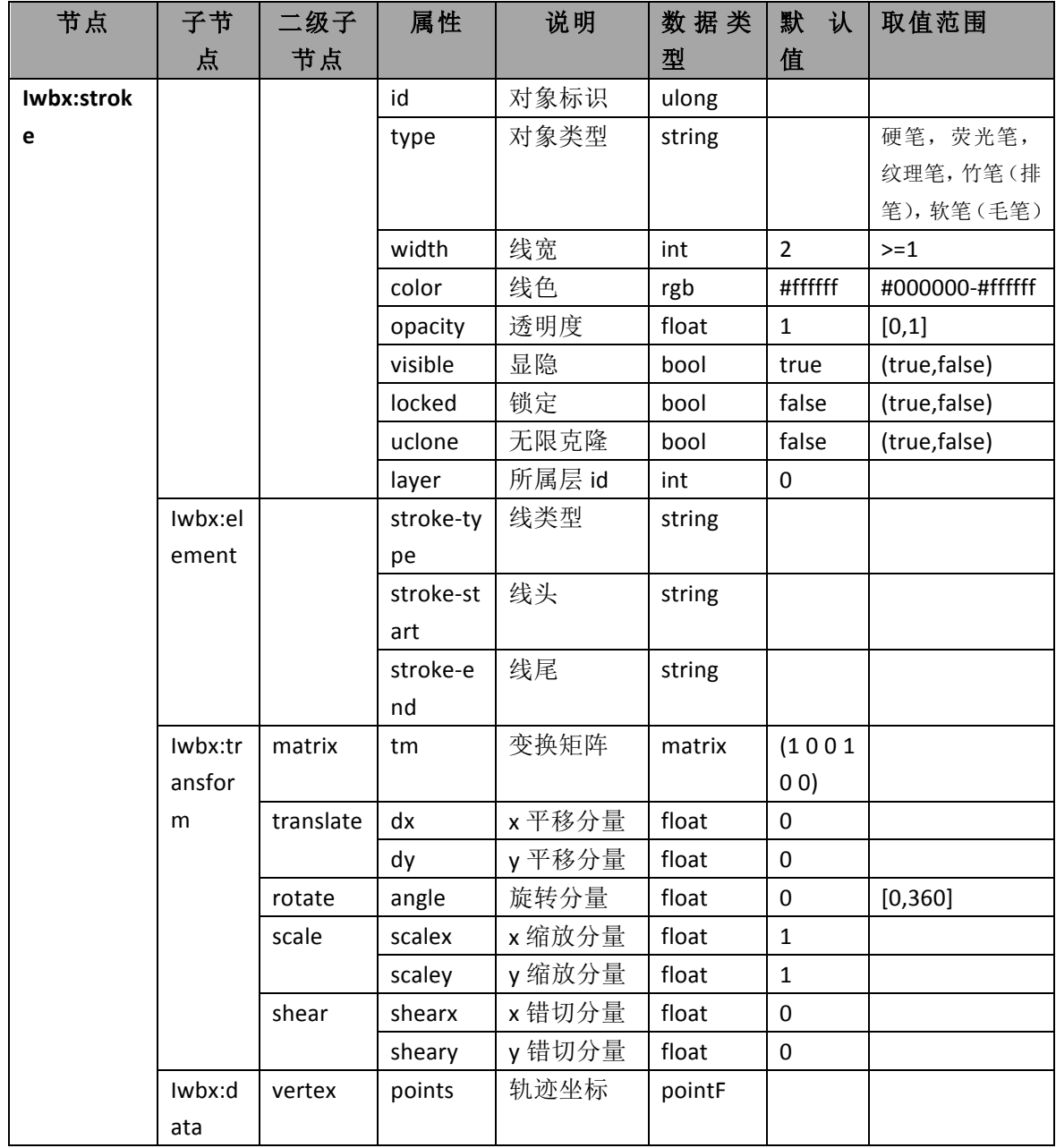

表 6:画笔对象属性及取值说明

# 线型、线头、线尾的取值范围如下:

```
Enum stroke-type
{
```
NoLine,  **//不显示线** 

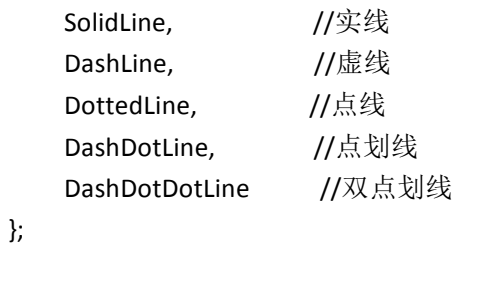

Enum stroke-start/ stroke-end

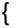

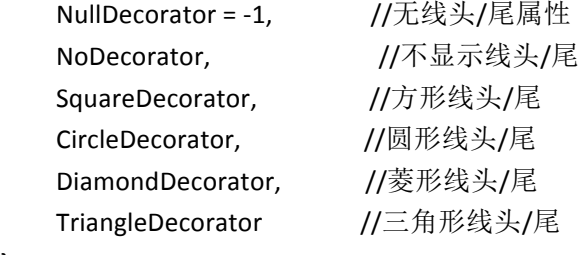

};

## **11.2.2**  表格对象

<iwbx:element>

表格保存表格结构及单元格内容。表格的数据主要包括行、列、单元格信息。单元格内 容可以为空,也可以是一个对象。

<iwbx:table id="" type="table" locked=""visible=""uclone="" layer="">

```
</iwbx:element>
<iwbx:transform>
</iwbx:transform>
<iwbx:data>
    <rect points="x1,y1,x2,y2"/>
    <!--网格信息-->
    <columns>
        <column width=""/>
        <!--width	 列宽-->
    </columns>
    <rows>
        <row heigh="">
        <!--height	 行高-->
            <cell rowSpan="" columnSpan="" horzMerge="" vertMerge="">
            <!--单元格属性 rowSpan y 方向上的合并的跨度 columnSpan x 方向
```
上合并的跨度, horzMerge 水平合并标签 vertMerge 竖直合并标签 -->

<object id="">

 </object>

<!--单元格内的对象-->

</cell>

</row>

</rows>

</iwbx:data>

</iwbx:table>

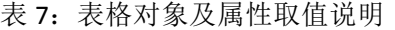

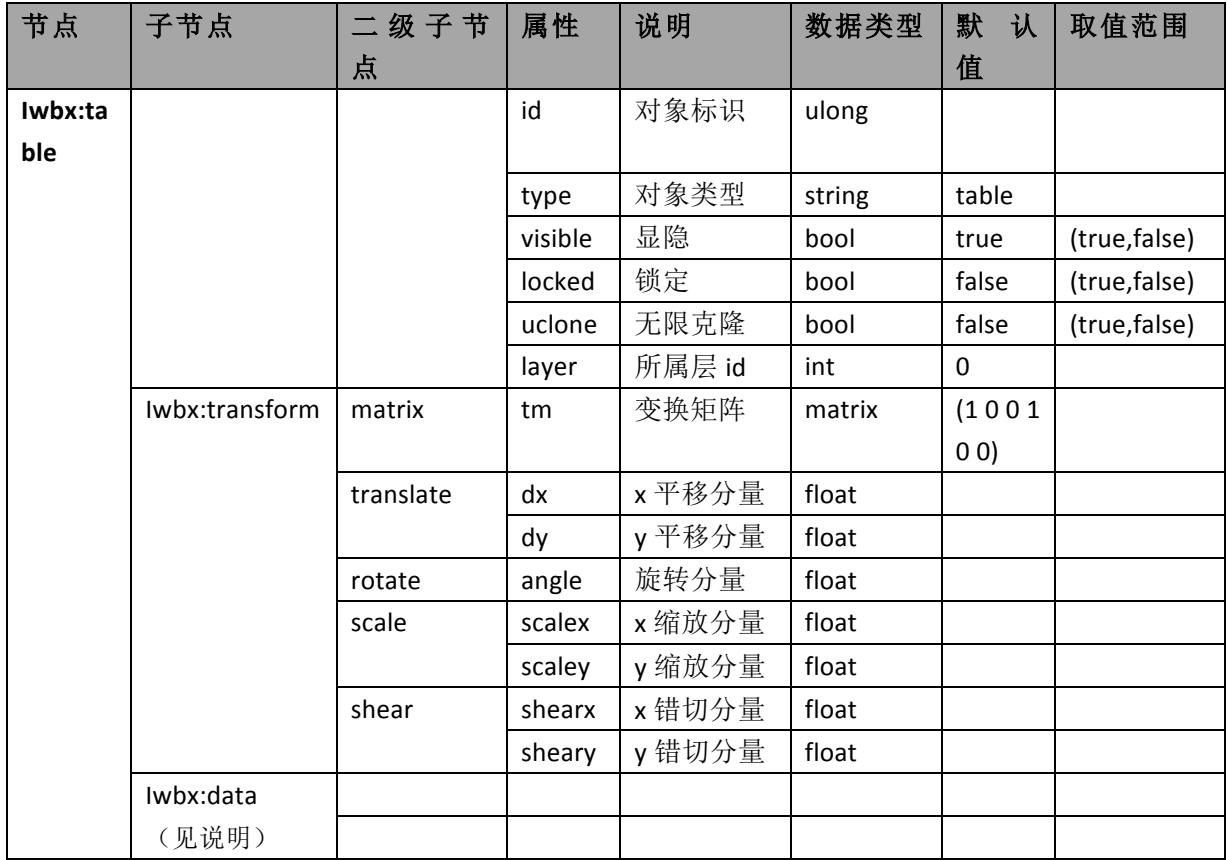

Data 结点描述的是表格的数据,包括三部分内容:

表 7.1: 表格边界数据

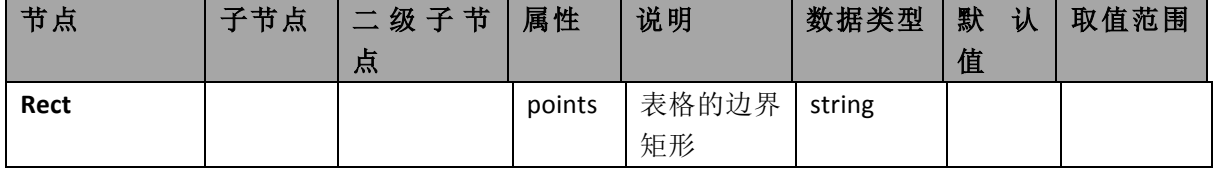

表 7.2: 表格列数据

| 节点      | 子节点    | 级子节<br>╼<br>点 | 属性    | 说明 | 数据类型  | 默<br>认<br>值 | 取值范围 |
|---------|--------|---------------|-------|----|-------|-------------|------|
| columns |        |               |       |    |       |             |      |
|         | column |               | width | 列宽 | float | 100         |      |

表 7.3: 表格行数据,表格行数据的结点为 rows, 它的子结点如下表

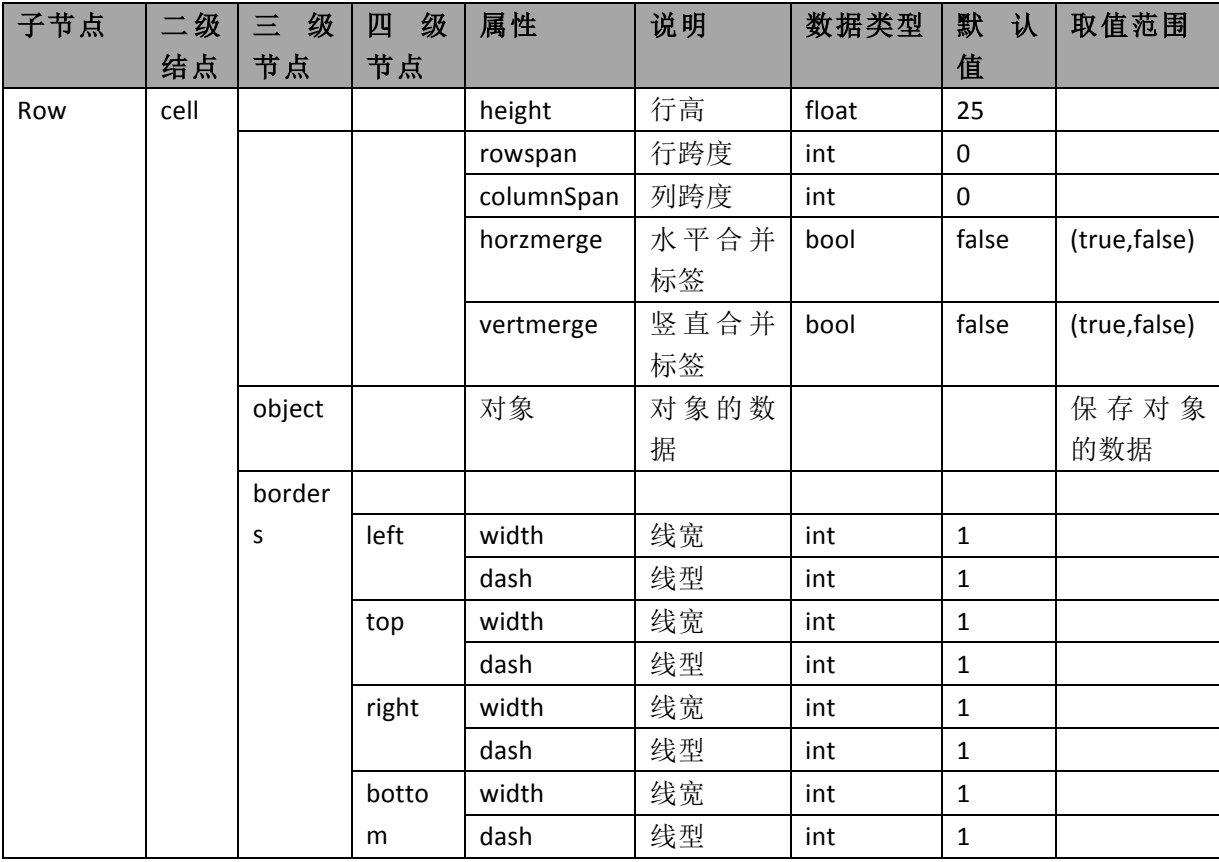

# **11.2.3**  艺术字

<iwbx:artword uclone="" id="" layer="" visible="" type=" " locked="0">

 <iwbx:transform>

</iwbx:transform>

 <iwbx:element>

```
<artpath type=" "/>
```

```
<artoutline color=" " type=" " width=""/>
```
<artfill color="" type=" "/>

 </iwbx:element>

 <iwbx:data>

```
<text uclone="" id="" layer="" visible="" type=" " locked="">
```
<element modified="" layout="" type="" original="" level=""/>

 <transform>

```
								 </transform>
```
 <data>

```
<content text=" "/>
```

```
<rect points=""/>
```
 </data>

</text>

```
<rect points=""/>
```
 </iwbx:data>

```
	 	 </iwbx:artword>
```

| 节点        | 子节点 | 二级子节 | 属性      | 说明     | 数据类    | 默认             | 取值范围            |
|-----------|-----|------|---------|--------|--------|----------------|-----------------|
|           |     | 点    |         |        | 型      | 值              |                 |
| Iwbx:artw |     |      | id      | 对象标识   | ulong  |                |                 |
| ord       |     |      | type    | 对象类型   | string |                | 圆等 5 种<br>直线,   |
|           |     |      |         |        |        |                | 类型              |
|           |     |      | width   | 线宽     | int    | $\overline{2}$ | $>=1$           |
|           |     |      | color   | 线色     | rgb    | #ffffff        | #000000-#ffffff |
|           |     |      | opacity | 透明度    | float  | $\mathbf{1}$   | [0,1]           |
|           |     |      | visible | 显隐     | bool   | true           | (true, false)   |
|           |     |      | locked  | 锁定     | bool   | false          | (true, false)   |
|           |     |      | uclone  | 无限克隆   | bool   | false          | (true, false)   |
|           |     |      | layer   | 所属层 id | int    | 0              |                 |

表 8:艺术字及属性取值说明

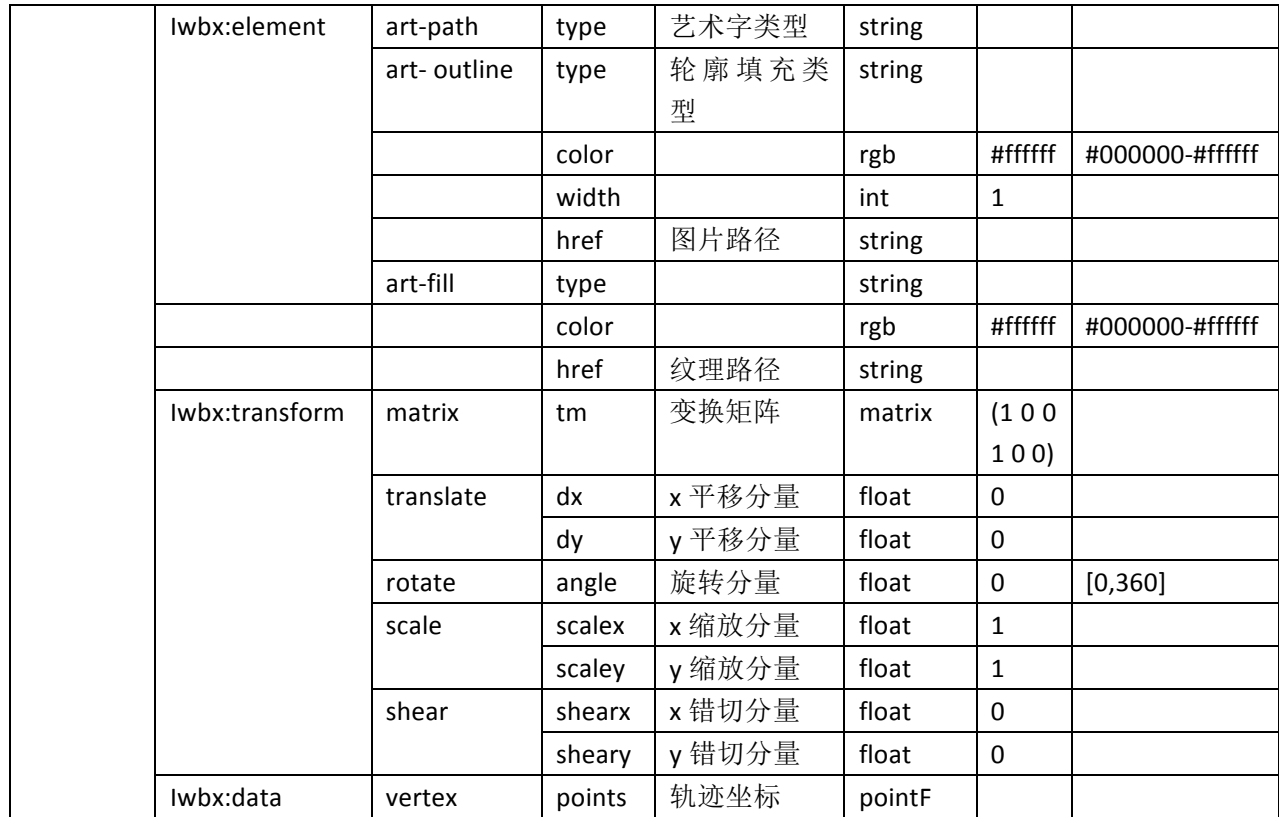

## 艺术字类型属性值说明:

Enum art-path

{  $Line,$   $// \nexists$  袋

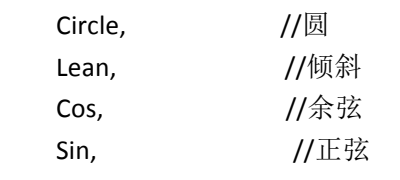

};

# 艺术字轮廓及填充类型属性值说明:

Enum art- outline/ art-fill type

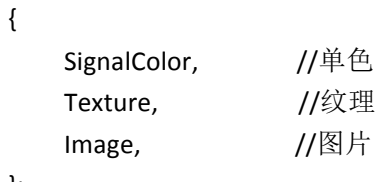

};

# **12.**颜色和背景

## **12.1** 颜色

颜色和SVG协议表示形式一致,都基于CSS2格式定义(有关更多信息,请参见CSS2规范 中4.3.6节的文件内容)。颜色用于填充和线条属性定义。有五种方式表示颜色。下面显示 颜色的例子代表一个红色填充和绿色线条的矩形。颜色可以表示为一个名字,例如"name"。 IWB标准使用SVG组命名的颜色。

<svg:rect x="0" y="0" width="10" height="10" fill="red" stroke="green" />

或者可以用一个"#"字符后跟3个表示颜色的十六进制字符,例如"# rgb",示例如下: <svg:rect x="0" y="0" width="10" height="10" fill="#f00" stroke="#0f0" /> 

或者可以用一个"#"字符后跟6个表示颜色的十六进制字符,例如"# rrggbb",示例如下: <svg:rect x="0" y="0" width="10" height="10" fill="#ff0000" stroke="#00ff00" />

或者可以用3个十进制值,该值在0到255内放,放在 "rgb()"括号内,即"rgb(红、绿、 蓝)",示例如下:  $\langle \text{svg:rect } x = "0" \quad y = "0" \quad \text{width} = "10" \quad \text{height} = "10" \quad \text{fill} = "rgb(255, 0, 0)"$ stroke=" $\text{rgb}(0, 255, 0)$ " />

或者可以用三个百分比放在"rgb()"括号内,即"rgb(红%、绿%,蓝色%)"  $\langle \text{svg:rect} \; x = "0" \; y = "0" \; \text{width} = "10" \; \text{height} = "10"$ fill="rgb(100%,0%,0%)" stroke="rgb(0%,100%,0%)" />

# **12.2** 背景

可以设置一个背景颜色或者背景图片放置到交互式电子白板显示器上。

#### **12.2.1**  背景颜色

 用<svg:rect>来设置背景颜色,其中必须包含视窗(viewBox)区域,它将利用属性 background来标识背景。只有一个矩形可以作为背景,而且它必须首先被放置在页面元素列 表中。下面的例子设置页面颜色为红色:

<iwb xmlns:iwb="http://www.becta.org.uk/iwb" 

xmlns:svg="http://www.w3.org/2000/svg" version="1.0">

<svg:svg width="800" height="600" viewbox="0 0 1000 1000">

<svg:rect id="rect1" fill="red" x="0" y="0" width="1000" height="1000"/>

<svg:rect fill="white" x="450" y="450" width="100" height="100"/> 

</svg:svg> 

<iwb:element ref="rect1" background="true"/> 

</iwb>

### 拓展的背景颜色属性编码见附录**A**。

#### **12.2.2**  背景图片

用<svg:image>标签和<iwb:element>标签设置图片背景。当<svg:image>标签作为背景时, 必须在每个页面元素列表之首出现,如果要出现矩形背景,则要紧随其后使用。

背景图片可以显示为一个图像或图像重复平铺至整个页面。

缺省情形下,背景图片< svg:image>标签标识的图片位置和大小属性相似于普通图像, 然而,如果background-posture属性不再设值为"by-position",那么图像将拉伸填补当前视窗 (background-posture ="stretched-to-fill"), 缩放以适合在视窗以原始方式显示 (background-posture = "scaled-to-fit") 或 重 复 以 覆 盖 整 个 页 面 (background-posture = "repeated")。注意,除了重复的情形,图像位置属性应反映当前背景结构设置。

下面的例子展示了如何使用一个图像来填充视窗区域:

<iwb xmlns:iwb="http://www.becta.org.uk/iwb" 

xmlns:svg="http://www.w3.org/2000/svg" 

xmlns:xlink="http://www.w3.org/1999/xlink" 

version="1.0"> 

<svg:svg width="800" height="600" viewbox="0 0 1000 1000">

<svg:image id="image1" xlink:href="media/images/myimage.png" 

x="0" y="0" width="1000" height="1000" />

</svg:svg> 

<iwb:element ref="image1" background="true" background-posture="stretched-to-fill" /> </iwb>

如果一个图片被设为重复,图片位置会被忽略,大小被使用,图片将会重复在整个页面

而不仅仅在视窗区域。在这一情况下,x和y参数该被设为0。在如下的这个例子中,一个图 片被重复呈现在背景中,图像将会在每100个单位用户横坐标和每100个单位用户纵坐标重复 一次。

<iwb xmlns:iwb="http://www.becta.org.uk/iwb" 

xmlns:svg="http://www.w3.org/2000/svg" 

xmlns:xlink="http://www.w3.org/1999/xlink" 

version="1.0">

<svg:svg width="800" height="600" viewbox="0 0 1000 1000">

<svg:image id="image1" xlink:href="medi/images/myimage.png"

x="0" y="0" width="100" height="100" />

</svg:svg> 

```
<iwb:element ref="image1" background="true" background-posture="repeated" />
</iwb>
```
背景图像也可进行回退图像设置,查看章节"11.2 回退"。每个回退映像必须包含"背 景"属性的设置。

#### 拓展的背景图片属性编码见附录 **A**。

#### **12.2.3**  整合型背景

如下例子说明如何将背景颜色和背景图片放在一起使用。矩形必须在图片之前使用,以 便于图片透明部分能显示设置的背景颜色。

<iwb xmlns:iwb="http://www.becta.org.uk/iwb" 

xmlns:svg=http://www.w3.org/2000/svg

xmlns:xlink="http://www.w3.org/1999/xlink" 

version="1.0"> 

<svg:svg width="800" height="600" viewbox="0 0 1000 1000">

<svg:rect id="background-colour" fill="red" x="0" y="0" width="1000" height="1000" /> 

<svg:image id="background-image" xlink:href="media/images/myimage.png"

x="450" v="450" width="100" height="100"/>

</svg:svg> 

<iwb:element ref="background-colour" background="true"/> 

<iwb:element ref="background-image" background="true" 

## background-posture="repeated" />

</iwb> 

背景元素必须不能包含在一个iwb:group列表中。

# 13. 扩展

# **13.1** 链接

链接用<svg:a>标签和xlink:href属性实现,如果链接出现在文件中的某个位置,则命名空 间xlink应该添加到文件:

```
<iwb	xmlns:iwb="http://www.becta.org.uk/iwb"
```

```
xmlns:svg="http://www.w3.org/2000/svg"
```

```
xmlns:xlink="http://www.w3.org/1999/xlink"
```

```
version="1.0">
```
</iwb> 

链接可以设置在页面中的任何元素或一个元素的选定文本中。如果元素中包含链接,则 元素将被< svg:a>标签包围。下面是矩形元素附加链接的例子:

```
<svg:a	xlink:href="http://www.becta.org.uk">
```

```
<svg:rect	id="rect1"	x="4"	y="1"	width="40"	height="20"	/>
```
</svg:a> 

```
选定文本中的链接是通过<svg:a>标签包围标识的文本段实现的:
```

```
<svg:text x="10" y="10">
```

```
A <svg:a xlink:href="http://www.becta.org.uk">link</svg:a> in some text.
```
</svg:text> 

```
多个元素可以在一个链接标识中:
```

```
<svg:a	xlink:href="http://www.becta.org.uk">	
<svg:rect x="100" y="100" width="120" height="40" />
<svg:text x="130" y="100">Open website</svg:text>
</svg:a>
```
一个链接的目标对象可以是内部对象,也可以是外部对象 内部对象包括:

- l 当前页面的一个元素;
- l 其他页面;
- l 其他页面的一个元素;

● IWB 压缩文件中的媒体文件。

或外部对象包括:

- l 一个外部文件;
- l 一个网址。

### **13.1.1**  内部对象链接

元素或页面的链接用对象ID加上"#"来指定。一个元素在同一页面上的链接导致包含该 被链接元素所在页面部分在屏幕上可见;一个链接到另一个页面意味着该被链接页面的视窗 (viewbox)在屏幕上是可见的;一个链接到另一个页面的某一个元素意味着包含该元素的 页面的一部分在屏幕上是可见的。

举例,从一个长方形链接到另一个长方形的形式如下: <svg:rect id="rect1" x="0" y="0" width="40" height="20" /> <svg:a xlink:href="#rect1"> 

```
<svg:rect	id="rect2"	x="0"	y="300"	width="40"	height="20"	/>
```
</svg:a>

### **13.1.2**  内部文件链接

链接一个IWB压缩文件中的音频文件,需要将该音频的统一资源识别地址(URI)添加 到xml文件中:

<svg:a xlink:href="media/audio/mytune.wav"> 

```
<svg:text	x="30"	y="0">Play	me<svg:text/>
```
</svg:a> 

<svg:a>标签也可以赋予requiredExtensions属性。但如果< svg:switch>标签中没有标识替 代的音频文件,则这一情形下没有声音播放。参见章节"13.2 回退"。

## **13.1.3**  外部文件链接

存在于IWB压缩文件之外的文件可以链接到一个相对或绝对统一资源识别地址(URI)。 为了区分内部元素中的外部文件链接,外部文件链接需要一个拓展属性,由<iwb:link>标签 处理,该标签中包含 file="internal"或 file="external"设置。默认链接为内部。

如下示例,链接与IWB文件位于相同目录中的外部文件"help.txt":

<svg:svg width="800" height="600" viewbox="0 0 8000 6000">

<svg:text x="30" y="0"> 

Open <svg:a id="link1" xlink:href="help.txt">Help</svg:a> 

</svg:text> 

</svg:svg> 

<iwb:link ref="link1" file="external" />

#### 拓展外部链接属性编码见附录 **A**。

### **13.1.4**  网络链接

网址用如前面描述的相似方式链接:

```
<svg:a	xlink:href="http://www.becta.org.uk">
```

```
<svg:text x="30" y="0">The BECTA website</svg:text>
```
</svg:a>

# **13.2** 回退

有些交互式电子白板阅读器可能无法显示所有类型的媒体,利用回退机制可以在该媒体 位置使用一个替代者。这个将结合<svg:switch>标签和requiredExtensions属性来实现。Switch 语句包围着可能需要替代的对象。被替换的对象必须包含一个requiredExtensions属性,该属 性声明显示该对象所需要的扩展,如果该测试失败,则使用<svg:switch>标签之间的下一个 元素,如果没有下一个对象则不显示。例如,一个文档可能包含一个窗口图元文件图片,但 也包括适用于阅读器的便携式网络图形图片,而此时阅读器不能显示该窗口图元文件图片。 该文件结构如下:

<iwb xmlns:iwb="http://www.becta.org.uk/iwb" 

```
xmlns:svg="http://www.w3.org/2000/svg"
```

```
xmlns:xlink="http://www.w3.org/1999/xlink"
```
version="1.0"> 

<svg:svg width="800" height="600" viewbox="0 0 1000 1000">

<svg:switch> 

```
<svg:image	x="0"	y="0"	width="10"	height="10"
```
xlink:href="media/images/myimage.wmf"xlink:type="simple" 

requiredExtensions="http://www.becta.org.uk/iwb/wmf" 

 $/$ 

<svg:image x="0" y="0" width="10" height="10" 

xlink:href="media/images/myimage.png" xlink:type="simple" />

</svg:switch>

</svg:svg> 

</iwb>

上面例子中,某阅读器可能不能显示PNG图像或者不支持显示某种格式的图像,在这种 情况下,任何图形或文本元素可用于回退。对于在一个switch语句中添加的回退机制数量没 有限制, 当运行到一个阅读器能够显示的拥有requiredExtensions属性的元素时, switch语句 将退出。下面的例子对于图元文件有两个可能的回退,如果不能显示图元文件,位图是可用 的,如果位图也不能显示,则用一段文本代替图片显示。文件的结构如下:

<iwb xmlns:iwb="http://www.becta.org.uk/iwb" 

xmlns:svg="http://www.w3.org/2000/svg" 

```
xmlns:xlink="http://www.w3.org/1999/xlink"
```
version="1.0"> 

<svg:svg width="800" height="600" viewbox="0 0 1000 1000">

<svg:switch> 

 $\langle$ svg:image x="0" y="0" width="100" height="100" xlink:href="media/images/myimage.wmf"xlink:type="simple" requiredExtensions="http://www.becta.org.uk/iwb/wmf" /> <svg:image x="0" y="0" width="10" height="10" xlink:href="media/images/myimage.bmp"xlink:type="simple" requiredExtensions="http://www.becta.org.uk/iwb/bmp" /> <svg:text x="10" y="60" font-size="20"> 

Sorry, unable to display image.

</svg:text> 

</svg:switch> 

</svg:svg> 

</iwb>

<svg:g>标签在<svg:switch>标签中也很有用,它可以用来使多个元素替换另一个元素, 在如下的例子中,如果不能显示图元文件则显示矩形和文本,如果没有<svg:g>标签,将只显 示矩形:

<iwb xmlns:iwb="http://www.becta.org.uk/iwb" xmlns:svg="http://www.w3.org/2000/svg" xmlns:xlink="http://www.w3.org/1999/xlink" version="1.0"> <svg:svg width="800" height="600" viewbox="0 0 1000 1000"> <svg:switch> 

```
<svg:image	x="0"	y="0"	width="50"	height="50"	
  xlink:href="media/image/myimage.wmf"xlink:type="simple"	
  requiredExtensions="http://www.becta.org.uk/iwb/wmf"/>	
<svg:g>	
  <svg:rect	x="0"	y="0"	width="50"	height"50"/>	
  <svg:text	x="10"	y="60"	font-size="20"/>	
       Unable to display image.
```
</svg:text> 

</svg:g> 

</svg:switch>

</svg:svg> 

</iwb>

# 附件 **A**:标准中的属性编码表

- (1)锁定元素拓展编码 locked:一个元素是否被锁定; 值: [true|false]; 初始值:"false"; 引用: 任何 SVG 元素。
- (2)复制元素拓展编码

replicate:一个元素是否能够复制自身;

值: [true|false];

初始值:"false";

引用: 任何 SVG 元素。

(3)通用线条属性编码:

**stroke**:图形轮廓的颜色,或者"none"表明没有线条轮廓。在本标准中与 SVG 规范 不同,它没有"渲染服务器";

**stroke-opacity**:线条的透明程度; **stroke-width**:线条的宽度; **stroke-linecap**:指定线段的末端如何绘制; **stroke-linejoin**:说明如何绘制交点; stroke-dasharray: 用于创建虚线, 逗号分隔破折号和间隙长度的列表。

#### (4)拓展的线条属性编码

**stroke-lineshape-start**:该属性设置在线条起始端的形状,如箭头形状;

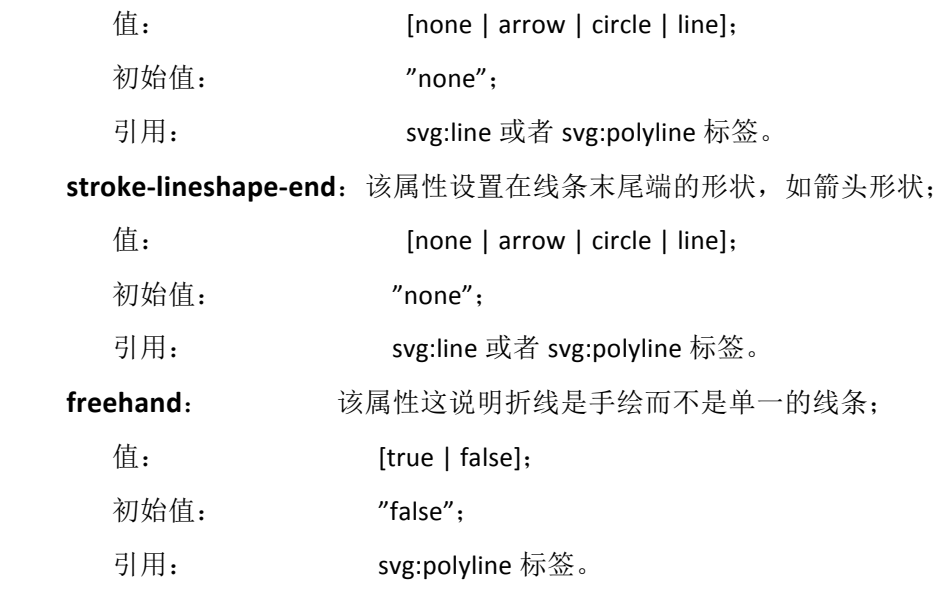

highlight: **Widdow 这属性说明折线被用来高亮显示屏幕的部分内容。如果不做** 任何设置,该属性隐形设置了 stroke-opacity 属性的值;  $(4)$ :  $(4)$   $(5)$   $(6)$   $(7)$   $(8)$   $(9)$   $(1)$   $(1)$   $(1)$   $(1)$   $(1)$   $(1)$   $(1)$   $(1)$   $(1)$   $(1)$   $(1)$   $(1)$   $(1)$   $(1)$   $(1)$   $(1)$   $(1)$   $(1)$   $(1)$   $(1)$   $(1)$   $(1)$   $(1)$   $(1)$   $(1)$   $(1)$   $(1)$   $(1)$   $(1)$   $(1$ 初始值: **Witch** "true"; 引用: **wg:polyline** 标签。

(5)通用填充属性编码

**fill**:该属性表示在图形内部填充的颜色,如果没有颜色则表示为空。和SVG不同,没 有"渲染服务器"。

fill-opacity: 该属性表示填充的透明程度。

要注意与 SVG 规范的不同, 在 IWB 中没有填充规则的属性, 所有填充使用 evenodd 算 法进行计算。

#### (**6**)拓展的图形填充属性编码:

**ColorDes**: 该属性表示填充第二颜色,某些填充效果需要其与 fill 属性配合使用, 不需要时会忽略此颜色设定特。

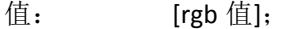

- 初始值: "none";
- 引用: 所有图标标签。

 $(4):$   $[none|1|2|3];$ 

- **fillStyle**: 该属性表示填充样式,模板需要此取值为 3。
	- 1: 渐变填充
		- 2: 纹理填充
		- 3: 图像填充
- 初始值: **"none"**;
- 引用: 所有图标标签。
- **fillStyleDetails**: 该属性需要配合 fillStyle 使用,表示具体填充样式,如渐变样式下需 要该属性说明是横向渐变还是竖向激变。
- 值:  $[none|0|1|2|3|52];$ 
	- 0: 横向渐变填充
	- 1: 竖向渐变填充
	- 2: 主对角渐变
	- 3: 副对角渐变
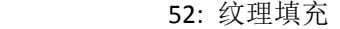

初始值: "none";

"<br>引用: 所有图标标签。

**fillImagePath**: 该属性表示图片路径,模板填充时忽略此属性。

- 值: [图片相对路径];
- 初始值: "none";
- 引用: 所有图标标签。

**fillImageDetails**: 该属性表示图片填充具体样式,模板需要此取值为 2。

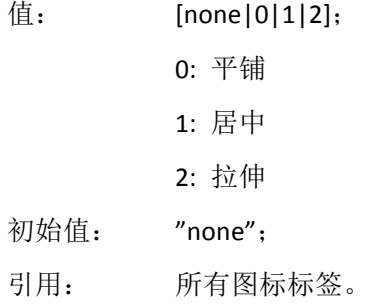

- **xlink:href**: 该属性表示模板图片链接地址。
- 值: [模板图片链接地址];
- 初始值: "none";
- 引用: svg:rect 标签。

### (**7**)拓展的图形属性编码:

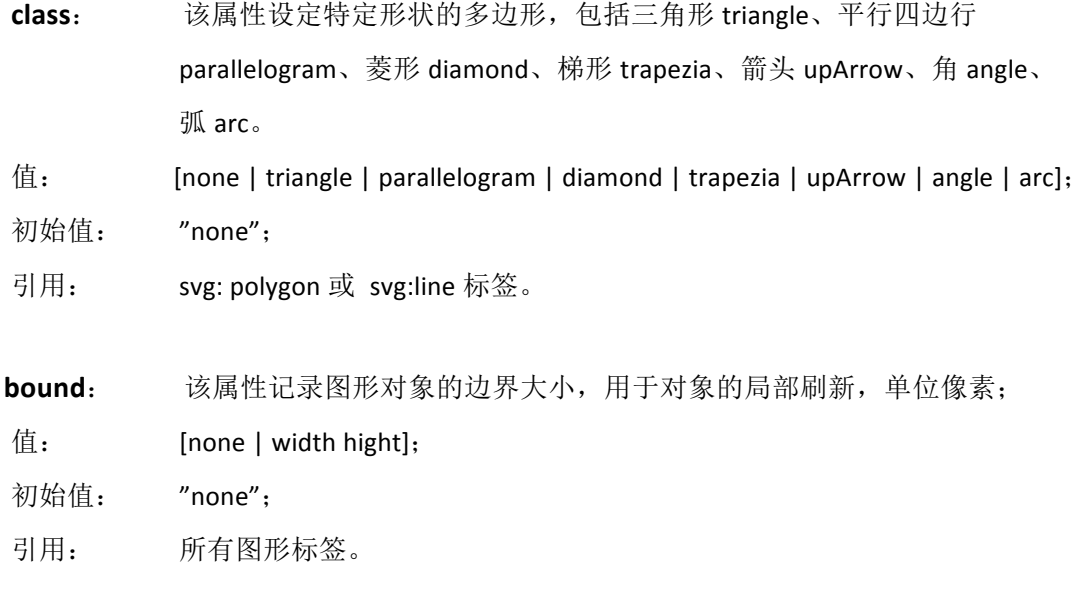

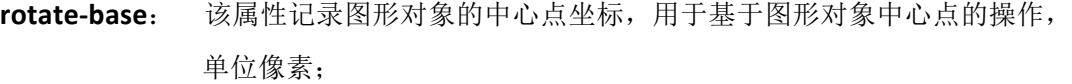

- $($ 直: [none | x y];
- 初始值: "false";
- 引用: 所有图形标签。

radius: 该属性为弧的半径,单位像素; 值: [浮点数]; 初始值: '0px'; 引用: svg:line 标签。

start-angle: 该属性为弧的起始角度, 从 x 轴到弧线的起始点沿顺时针方向度量 的角度,单位度; 值: [浮点数]; 初始值: **'0'**; 引用: svg:line 标签。

sweep-angle: 该属性为弧的划过角度, 从 startAngle 参数到弧线的结束点沿顺时针 方向度量的角,单位度;

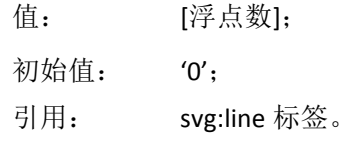

### (**8**)通用的文本属性编码:

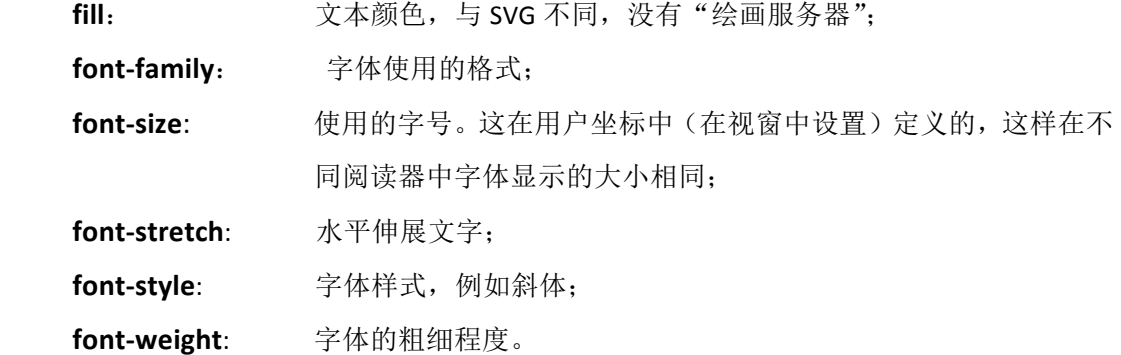

 $\overline{\mathrm{F}}$ 面这些属性是 SVG Tiny1.2 中的属性:

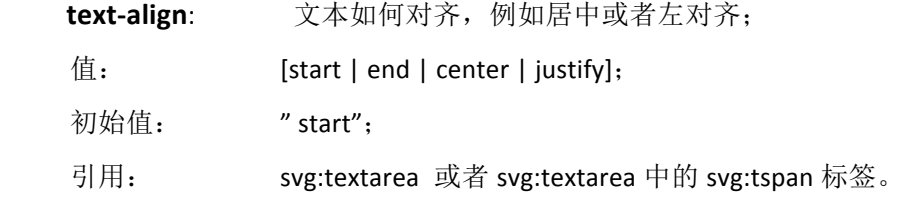

#### (**9**)拓展的文本属性编码:

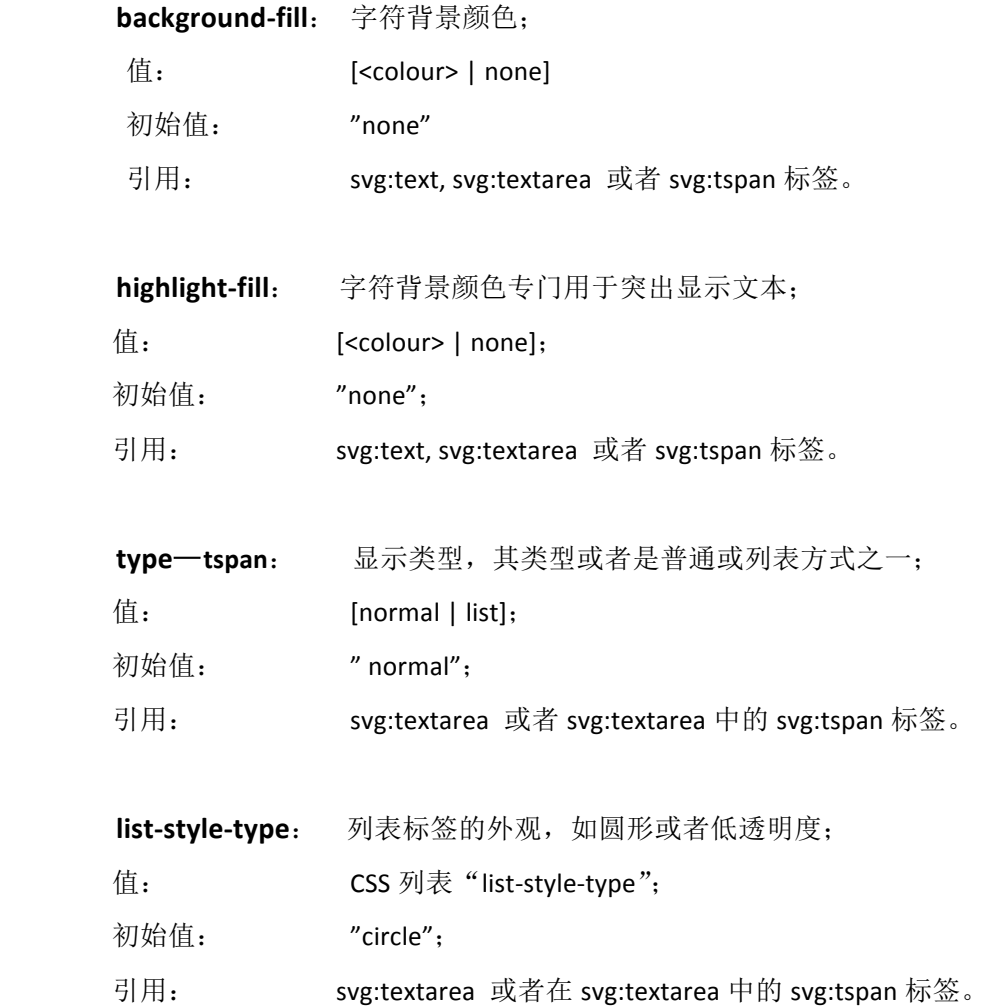

#### **list-style-type-fill**: 列表标签的颜色。

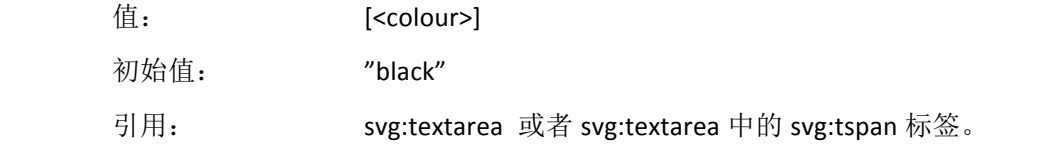

editable: 文本是否可编辑(如果元素的锁定属性 locked="true", 那么

文

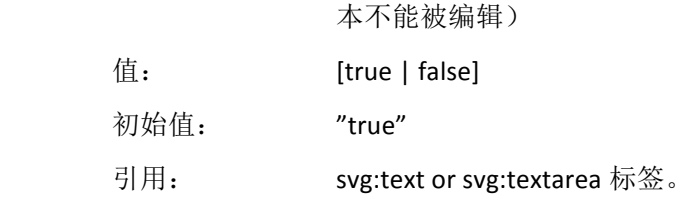

### (**10**)拓展的图片属性编码:

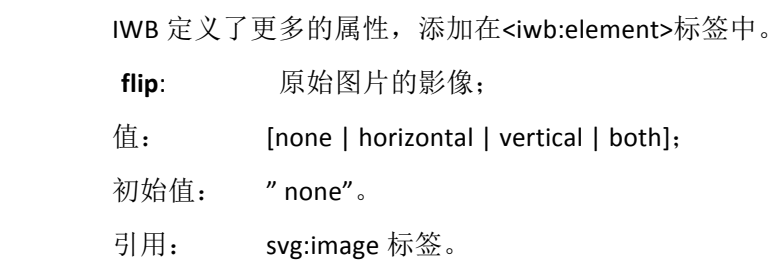

## (**11**)拓展的背景颜色属性编码:

<iwb:element>标签能够承载附加的属性,

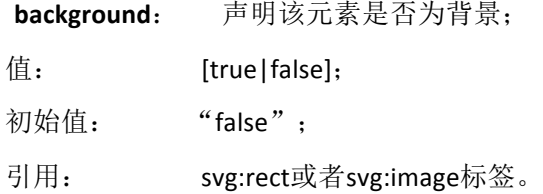

# (**12**)拓展的背景图片属性编码

<iwb:element>标签可以设置下面这些拓展的属性,

**background-posture**:声明图片如何呈现在视窗背景中,以调整比例到布满视窗;

- 属性值: (scaled-to-fit | stretched-to-fill | repeated | by-position];
- 初始值: "by-positon";
- 引用:  $\mathsf{svg:image}$   $\overline{\mathsf{w}}$   $\mathscr{S}_\circ$

# (**13**)拓展外部链接属性编码

通过<iwb:link>标签进行外部链接属性定义,该属性定义如下,

 **file**: 声明链接是内部文件还是外部文件的属性名称;

- 属性值: [internal | external ];
- 初始值: "internal";
- 引用: svg:a标签。

# 附件 **B**:交互式电子白板常见学科对象建议

 在本标准草案中,学科对象没有作为基本内容考虑,作为可由本标准扩展机制作用的范 围。

1. 常见的学科对象列表

(1) 数学

函数方程式、极坐标方程式、参数方程式;

线段、几何线段、箭头、角、弧、圆、椭圆、三边形、四边形、多边形、平面;

球体、球冠、圆锥体、圆柱体、圆台体、长方体、正方体、棱台提、二面体、 五棱锥体、五棱台体等。

(2) 物理

力学:螺旋桨、气缸、力、弹簧秤、钩码、滑轮、平面、斜面、传送带、小球、小车、 木块、直尺、游标卡尺、圆槽、凹槽等;

电学:开关、按钮、电灯、安培表、伏特表、灵敏电流计、自定义表、滑动变阻器;

磁学:导线、线圈、铁芯、条形磁铁、U 型磁铁、磁场、电场、电荷、正负电子、小磁 针;

光学:凸透镜、凹透镜、半凸透镜、半凹透镜、光学支架、蜡烛。

符号:苯环功能、化学键、双线桥;

器皿:烧杯、试管、曲颈瓶、烧杯、蒸馏烧瓶、水槽、集气瓶、锥形瓶、容量瓶、试剂 瓶、引流管;

器械:天平、砝码、酒精灯、火焰、温度计、量筒、铁架台、试管夹、三角架、滴定管 夹、镊子、药匙、燃烧匙、木块、塞子、玻璃塞、玻璃棒、酸式滴定管、碱式滴定管、漏斗、 长颈漏斗、分液漏斗、球形分液漏斗、启普发生器。

(4) 语文 笔画、拼音。

(5) 英语 音标。

2.学科对象的封装

 对学科对象采用拓展对象标签<iwbx:discipline></iwbx:discipline>进行标识,其语法结构 按照第 11 章进行。如下是化学学科扩展对象的一个实例(烧杯)。其余学科对象定义与其 类似。

74

<sup>(3)</sup> 化学

<iwbx:discipline id ="0" type="chemistry:shaobei" visible="true" uclone="false" locked="false">

<iwbx:element stroke-type="">

<property name="显示液体" value="true"/>

<property name="液体颜色" value="0,0,255"/>

<property name="开口方向" value="Left"/>

</iwbx:element>

<iwbx:transform>

<matrix tm="1,0,1,0,0,1"/>

<translate dx="" dy=""/>

<rotated angle=""/>

<scale scalex="" scaley=""/>

<shear shearx="" sheary=""/>

</iwbx:transform>

<iwbx:data>

<rect points="x1,y1,x2,y2" controlpoints="x1,y1,x2,y2" />

</iwbx:data>

</iwbx:discipline>

其中 iwbx:discipline 节点中的属性是与其他对象共有的属性,例如:显隐、锁定、无限 克隆等

子节点 iwbx:element 中记录了学科对象的特有属性及属性值;

子节点 iwbx:transform 中记录了学科对象的变换属性;

子节点 iwbx:data 中记录了学科对象的位置信息。

# 附件 C: 对 BECTA IWB v1.1.1 规范拓展的说明

- 1. 为提高系统对 IWB 文档的读、写速度, 本草案中摈弃了 BECTA IWB 文档规范中依托 <svg:pageset> 和<svg:page>标签的文档布局结构, 定义了新的文档结构;
- 2. 采用了经过实践验证的分页面存储结构,并且定义了系统化的文档布局,具体参 见章节 6;
- 3. 对 BECTA IWB 图形标签进行了拓展, 从该 BECTA IWB v1.1.1 版本的 6 个图形标签类型拓 展到 13 个。新拓展的 7 个是在对国内交互式电子白板行业企业充分调查的基础上最终 确定的; (2015.11 调查)
- 4. 在元素类型上,提出了拓展对象类型结构,以适应我国交互式电子白板行业现有实践中 交互对象的复杂性、多元化的特征,定义了扩展对象格式;并依据该格式新扩展了3个 扩展对象,包括画笔对象、表格对象、艺术字对象。新增的 3 个拓展对象是在对国内交 互式电子白板行业企业充分调查的基础上最终确定的;(2015.11 调查)
- 5. 对交互式电子白板常见学科对象方面,结合对行业企业充分调查,本次标准提出了常见 学科对象类型,给出了学科对象依据扩展对象格式的定义实例。方便标准的可拓展性和 可维护性;
- 6. 其它一系类的拓展标签、属性᧿述。对不能够由 SVG 图形元素对象定义的复杂交互对象 定义,采用扩展对象的格式进行定义,扩展对象格式定义以<<iwbx:objectType>为根节点 标签进行定义的,具体参见章节 11。其它在 BECTA IWB v1.1.1 版本基础上的扩展属性参 见章节 3。